# **4300C**

Programmable Micro-Ohmmeter

# **Operation Manual**

Revision 64.1

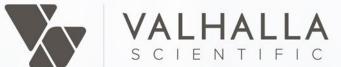

© 2021 Valhalla Scientific. All Rights Reserved.

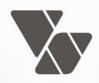

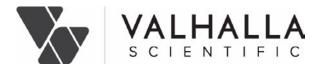

#### VALHALLA SCIENTIFIC INC. CERTIFICATION

Valhalla Scientific, Inc. certifies that this instrument was thoroughly tested and inspected and found to meet published specifications when shipped from the factory. Valhalla Scientific, Inc. further certifies that its calibration measurements are traceable to the Nation Institute of Standards and Technology to the extent allowed by NIST's calibration facility.

Due to continuing product refinement and due to possible parts manufacturer changes, Valhalla Scientific, Inc. reserve the rights to change any or all specifications without notice.

#### VALHALLA SCIENTIFIC INC. WARRANTY STATEMENT

The warranty period for this instrument is stated on your invoice and packing list. Please refer to these to determine appropriate warranty dates.

We will repair the instrument during the warranty period provided it is returned to Valhalla Scientific, Inc. freight prepaid. No other warranty is expressed or implied.

Valhalla Scientific, Inc. is not liable for consequential damages.

Permission and a Return Material Authorization number (RMA) must be obtained directly from the factory for warranty repairs. No liability will be accepted if returned without such permission.

Due to continuing product refinement and due to possible parts manufacturer change, Valhalla Scientific reserves the right to change any or all specifications without notice.

#### SUPPORT

For repair and calibration services, call 800-548-9806 or visit valhallascientific.com. Email support available at <a href="mailto:support@valhallascientific.com">support@valhallascientific.com</a>

> 4300C Programmable Digital Micro-Ohmmeter User Manual Revision 64-1 (2021) Copyright © 2021 Valhalla Scientific, Inc. All rights reserved.

#### WARNINGS

The following general safety precautions must be observed during all phases of operation, service, and repair of this product. Failure to comply with these precautions or with specific warnings elsewhere in this manual violates safety standards of design, manufacture, and intended use of the product. Valhalla Scientific assumes no liability for the customer's failure to comply with these requirements.

**Ground the equipment:** For Safety class 1 equipment (equipment having a protective earth terminal), an interrupted safety earth ground must be provided from the main power source to the product input wiring terminals or supplied power cable.

**DO NOT** operate the product in an explosive atmosphere or in presence of flammable gases or fumes.

**For continued protection**, replace the line fuse(s) only with fuse(s) of the same voltage and current rating and type. DO NOT use repaired fuses or short-circuited fuse holders.

**Keep away from live circuits:** Operating personnel must not remove equipment covers or shields. Procedures involving the removal of covers or shields are for the use of service-trained personnel only. Under certain conditions, dangerous voltage may exist even with the equipment switched off. To avoid dangerous electrical shock, DO NOT perform procedures involving cover or shield removal unless you are qualified to do so.

**DO NOT operate damaged equipment:** Whenever it is possible that the safety protection features built into this product have been impaired, either through physical damage, excessive moisture, or any other reason, REMOVE POWER and do not use the product until safe operation can be verified by service-trained personnel. If necessary, return the product to Valhalla Scientific for service and repair to ensure that safety features are maintained.

**DO NOT service or adjust alone:** Do not attempt internal service or adjustment unless another person, capable of rendering first aid and resuscitation, is present.

**DO NOT substitute parts or modify equipment:** Because of the danger of introducing additional hazards, do not install substitute parts or perform any unauthorized modification to the product. Return the product to Valhalla Scientific for service and repair to ensure that safety features are maintained.

**Measuring high voltage is always hazardous:** ALL multimeters input terminals (both front and rear) must be considered hazardous whenever inputs greater than 42V (dc or peak) are connected to ANY input terminal.

**Permanent wiring of hazardous voltage** or sources capable of delivering greater than 150VA should be labeled, fused, or in some other way protected against accidental bridging or equipment failure.

**DO NOT** leave measurement terminals energized when not in use.

# Table of Contents

| General Information                         | 7    |
|---------------------------------------------|------|
| Instrument Description                      | 7    |
| Instrument Identification                   | 7    |
| Safety Precautions                          | 7    |
| Unpacking and Installing                    | 8    |
| Inspection                                  | 8    |
| Setting the Line Voltage                    | 8    |
| Fuse Selection                              | 8    |
| Rack Mounting                               | 9    |
| Specifications                              | . 10 |
| Standard Measurement Mode Specifications    | . 10 |
| Temperature Compensator Mode Specifications | . 11 |
| General Specifications                      | . 11 |
| Environmental                               | . 11 |
| Power Requirements                          | . 11 |
| Physical                                    | . 11 |
| Getting Started                             | . 12 |
| 4-Wire Configuration                        | . 12 |
| Front Panel                                 | . 13 |
| On/Off Switch                               | . 13 |
| Display                                     | . 13 |
| Range Selection and Test Current Key        | . 14 |
| Function/Numerical Keys                     | . 14 |
| TC Mode Key and Sensor Receptacle           | . 16 |
| HLC LEDs                                    | . 16 |
| Cable Disconnect Status Indicators          | . 16 |
| Charging Inductor Mode                      | . 17 |
| Source and Sense Binding Post               | . 17 |
| Rear Panel                                  | . 18 |
| Line Voltage Switch                         | . 18 |
| Fuse Holder                                 | . 18 |
| Power Connector                             | . 19 |

| HLC Relay Terminal                               |  |
|--------------------------------------------------|--|
| RS-232 Connector                                 |  |
| Applying Power                                   |  |
| Power-On Default Settings                        |  |
| Connecting a Load to the 4300C                   |  |
| Taking Standard Measurements                     |  |
| Setting the Range                                |  |
| Test Current                                     |  |
| Charging Inductor Mode                           |  |
| Cable Disconnect Status Indicators               |  |
| Measurement Modes and Functions                  |  |
| Standard Measurement Mode                        |  |
| "TCM" - Temperature Compensated Measurement Mode |  |
| Omni Compensator                                 |  |
| TCM ON                                           |  |
| TCS – Temperature Compensator Setup              |  |
| TCC – Temperature Compensator Calibration        |  |
| "HLC" – Hi-Lo Comparator Mode                    |  |
| HLC Relay Terminal                               |  |
| Setting the Limits                               |  |
| HLC ON                                           |  |
| Update Function                                  |  |
| Display Update Rate                              |  |
| Display Intensity                                |  |
| Setting the Display Update Rate and Intensity    |  |
| Run/Hold Function                                |  |
| RUN/HOLD                                         |  |
| RUN/PKHI                                         |  |
| RUN/PKLO                                         |  |
| Configuring the Run/Hold Function                |  |
| Print/Log Function                               |  |
| PRINT                                            |  |
| LOG                                              |  |
|                                                  |  |

| LOG2                                    |    |
|-----------------------------------------|----|
| Configuring the Print button function   |    |
| View Function                           |    |
| Using the View function                 |    |
| Optional Features and Accessories       |    |
| Options                                 |    |
| GPIB                                    |    |
| USB                                     |    |
| CET                                     |    |
| Accessories                             |    |
| Omni Compensator                        |    |
| Option RX-3: Rack Mount Adapter         |    |
| Test Leads                              |    |
| Alligator Clip Type Leads               |    |
| Needle Type Probes                      |    |
| Surface Probes                          |    |
| Other Lead Sets                         |    |
| Remote Operations                       | 39 |
| IEEE Interface                          | 39 |
| Definitions                             | 39 |
| Bus Restrictions                        | 40 |
| Detailed Descriptions of Bus Operations | 41 |
| Setting the IEEE Address                | 43 |
| Remote and Local States                 |    |
| Local State                             | 44 |
| Remote State                            | 44 |
| Reading the Display Data                | 44 |
| 4300C Command Set for GPIB              | 45 |
| Voltage Range                           | 46 |
| Test Current Range                      | 46 |
| SRQ's and Serial Polls                  | 46 |
| Output Data Terminator                  | 47 |
| Test Current Control                    | 47 |

| Display Hold                      | 47 |
|-----------------------------------|----|
| Temperature Compensation          | 47 |
| Configuration Status Query        | 48 |
| RS-232 Interface                  | 50 |
| The RS232 interface capabilities: | 50 |
| Notes for RS232 installation      | 50 |
| Connecting to a Computer          | 51 |
| Checking Connections              | 51 |
| INPUT AND OUTPUT QUEUE            | 51 |
| COMMANDS AND SYNTAX               | 51 |
| RS232 message terminators         | 51 |
| Entering Commands                 | 51 |
| Command Characters                | 51 |
| Combining Commands                | 52 |
| Synopsis of Commands              | 52 |
| DETAILS OF COMMAND REFERENCE      | 52 |
| COMMAND INDEX                     | 52 |
| Routine Maintenance               | 67 |
| General                           | 67 |
| Required Test Equipment           | 67 |
| Pre-Calibration Procedure         | 67 |
| 4300C Calibration Procedure       | 68 |
| Standard Calibration              | 68 |
| Sense Calibration                 | 68 |
| Current Source Calibration        | 70 |
| TCM Calibration                   | 71 |
| Special Procedures                | 73 |
| General                           | 73 |
| Connections and Settling Time     | 73 |
| Noisy Readings                    | 74 |
| Disconnecting the Cables          | 75 |
| Addendums                         |    |

# General Information

#### Instrument Description

The Model 4300C is a unique instrument capable of handling even the toughest resistance measurement applications. The 4300C is designed to measure the low resistance of such items as coils, transformers, ballasts, heater elements, etc. Some features of the 4300C that give it an edge over competitive products are:

- "Charging Inductor" mode for reduced settling times.
- "Disconnect Status" indicators designed with safety in mind.
- Full 4-wire Kelvin terminal configuration.
- Fully selectable test currents up to 10A.
- Temperature Compensation.
- Internal Hi-Lo Limit Comparator.
- Available locking rear Bendix connectors.
- Data outputs and remote programming capability.

Please read this manual thoroughly and all accompanying addendums before attempting to operate this ohmmeter.

#### Instrument Identification

Valhalla Scientific instruments are identified by a two-part serial number. The Serial Tag is located on the rear or bottom of the instrument. The number is in a form of 64-0000. The first two digits, called the serial number prefix, indicate the model. It changes only when a change is made to the instrument. The last 4 digits, called the serial number suffix, are unique for each individual unit.

Be sure to include the entire serial number, both prefix and suffix, in any correspondence about your instrument.

#### Safety Precautions

The power plug must be a three-contact device and should be inserted only into a three-contact mating socket where the third contact provides a ground connection. If power is provided through an extension cable, the ground connection must be continuous. Any discontinuity in the ground lead may render the unit unsafe for use!

The Model 4300C utilizes forced air cooling of the internal components. This operates continuously and care must be taken to ensure that the intake and exhaust ports remain clear. Blocked vents may cause a dangerous overheating condition!

# Unpacking and Installing

#### Inspection

If the shipping carton is damaged, request that the carrier's agent be present when the unit is unpacked. If the instrument appears damaged, the carrier's agent should authorize repairs before the unit is returned to the factory. Even if the instrument appears undamaged, it may have suffered internal damage in transit that may not be evident until the unit is operated or tested to verify conformance with its specifications. If the unit fails to operate or fails to meet the performance specifications, notify the carrier's agent and the nearest Valhalla Sales Office. Retain the shipping carton for the carrier's inspection. DO NOT return equipment to Valhalla Scientific, Inc., or any of its sales offices prior to obtaining authorization to do so.

#### Setting the Line Voltage

The line voltage selection is preconfigured according to the country to which it is shipped or as specified by the customer.

To change this setting, follow the steps below:

- 1. Remove the power cord from the instrument.
- 2. With a small flat head screwdriver, slide the "Line Voltage Selector" switch to the appropriate position.
- 3. Replace the line power fuse accordingly.

#### **Fuse Selection**

The line power fuse must match the line voltage selection as follows:

- 105-125VAC 3A SLO-BLO
- 210-250VAC 1.5A SLO-BLO

The fuse holder is located on the rear panel. To install a fuse, first disconnect the Ohmmeter's power cord. Insert one end of the fuse into the fuse cap. Insert the fuse cap into the fuse holder. With a small flathead screwdriver, push in on the fuse cap and rotate it clockwise.

#### **Rack Mounting**

Optional brackets are available for mounting the ohmmeter in a standard 19" equipment rack. The rack mount kit consists of two brackets plus 4 flat head screws. The brackets are easily installed on the front end of each side rail (see Figure 1). The kit is listed under accessories as *RX-3* 

The size of the ohmmeter and the location of its center of gravity dictate that it must be supported on both sides along its entire length using trays or slides. If it is to be transported while mounted in a rack, it should be supported to prevent upward or downward movement.

It is recommended that blank panels at least 1.75 inches high be installed between this and any other units in the rack to ensure freedom of air flow. Under no circumstances should the ambient air temperature around the unit exceed 50°C while the unit is in operation or 70°C when power is removed.

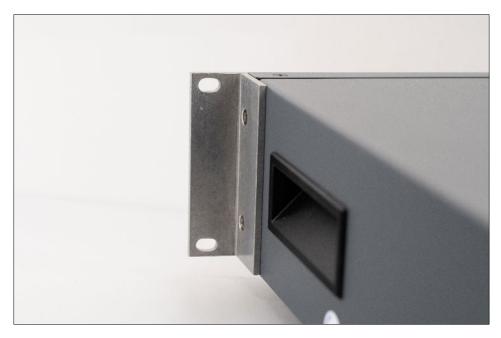

Figure 1 – Rack Mount Adapter RX-3

### Specifications

This section contains accuracy and operational specifications for the Model 4300C. The accuracy specifications are valid for a period of one year from the date of calibration at a temperature of 22°C to 28°C. Outside this range, the temperature coefficient specification applies.

#### Standard Measurement Mode Specifications

| #  | Range | Test    | Full Scale | Resolution | Current             | Accuracy <sup>2</sup> | Temperature              |
|----|-------|---------|------------|------------|---------------------|-----------------------|--------------------------|
|    |       | Voltage |            |            | Source <sup>1</sup> | (±% of Reading ±Ω)    | Coefficient <sup>3</sup> |
| 1  | 2mΩ   | 20mV    | 2.0000mΩ   | 100nΩ      | 10A                 | ±0.06 ±0.0006m        | ±50ppm/°C                |
| 2  | 20mΩ  | 20mV    | 20.000mΩ   | 1μΩ        | 1A                  | ±0.04 ±0.006m         | ±50ppm/°C                |
| 3  | 200mΩ | 20mV    | 200.00mΩ   | 10μΩ       | .1A                 | ±0.04 ±0.06m          | ±50ppm/°C                |
| 4  | 2Ω    | 20mV    | 2.0000Ω    | 100μΩ      | 10mA                | ±0.04 ±0.0006         | ±50ppm/°C                |
| 5  | 20Ω   | 20mV    | 20.000Ω    | 1mΩ        | 1mA                 | ±0.04 ±0.006m         | ±50ppm/°C                |
| 6  | 200Ω  | 20mV    | 200.00Ω    | 10mΩ       | 0.1mA               | ±0.04 ±0.06m          | ±50ppm/°C                |
| 7  | 20mΩ  | 200mV   | 20.000mΩ   | 1μΩ        | 10A                 | ±0.06 ±0.003m         | ±50ppm/°C                |
| 8  | 200mΩ | 200mV   | 200.00mΩ   | 10μΩ       | 1A                  | ±0.04 ±0.03m          | ±50ppm/°C                |
| 9  | 2Ω    | 200mV   | 2.0000Ω    | 100μΩ      | .1A                 | ±0.04 ±0.0003         | ±50ppm/°C                |
| 10 | 20Ω   | 200mV   | 20.000Ω    | 1mΩ        | 10mA                | ±0.04 ±0.003          | ±50ppm/°C                |
| 11 | 200Ω  | 200mV   | 200.00Ω    | 10mΩ       | 1mA                 | ±0.04 ±0.03           | ±50ppm/°C                |
| 12 | 2kΩ   | 200mV   | 2.0000kΩ   | 100mΩ      | 0.1mA               | ±0.04 ±0.0003k        | ±50ppm/°C                |
| 13 | 200mΩ | 2V      | 200.00mΩ   | 10μΩ       | 10A                 | ±0.06 ±0.03m          | ±50ppm/°C                |
| 14 | 2Ω    | 2V      | 2.0000Ω    | 100μΩ      | 1A                  | ±0.04 ±0.0003         | ±50ppm/°C                |
| 15 | 20Ω   | 2V      | 20.000Ω    | 1mΩ        | .1A                 | ±0.04 ±0.003          | ±50ppm/°C                |
| 16 | 200Ω  | 2V      | 200.00Ω    | 10mΩ       | 10mA                | ±0.04 ±0.03           | ±50ppm/°C                |
| 17 | 2kΩ   | 2V      | 2.0000kΩ   | 100mΩ      | 1mA                 | ±0.04 ±0.0003k        | ±50ppm/°C                |
| 18 | 20kΩ  | 2V      | 20.000kΩ   | 1Ω         | 0.1mA               | ±0.04 ±0.003k         | ±50ppm/°C                |
|    |       |         |            |            |                     |                       |                          |

Table 1 - Ranges Parameters and Accuracies

<sup>&</sup>lt;sup>1</sup> Current Source is ±1% absolute accuracy.

<sup>&</sup>lt;sup>2</sup> Accuracy specifications are valid following a 30-minute warm-up at an ambient temperature between 22°C and 28°C and include the effects of line voltage variations within the allowed range.

<sup>&</sup>lt;sup>3</sup> Temperature coefficient Specified for temperature ranges from 5°C to 21°C and 29°C to 50°C.

## Temperature Compensator Mode Specifications

| #  | Range | Range Setting | Accuracy <sup>4</sup>                        |
|----|-------|---------------|----------------------------------------------|
| 1  | 2mΩ   | 10A/20mV      | ±0.11 of reading ±0.0006mΩ                   |
| 2  | 20mΩ  | 1A/20mV       | ±0.09 of reading ±0.006mΩ                    |
| 3  | 200mΩ | .1A/20mV      | ±0.09 of reading ±0.06mΩ                     |
| 4  | 2Ω    | 10mA/20mV     | ±0.09 of reading ±0.0006Ω                    |
| 5  | 20Ω   | 1mA/20mV      | ±0.09 of reading ±0.006mΩ                    |
| 6  | 200Ω  | 0.1mA/20mV    | ±0.09 of reading ±0.06mΩ                     |
| 7  | 20mΩ  | 10A/200mV     | $\pm 0.11$ of reading $\pm 0.003$ m $\Omega$ |
| 8  | 200mΩ | 1A/200mV      | ±0.09 of reading ±0.03mΩ                     |
| 9  | 2Ω    | .1A/200mV     | ±0.09 of reading ±0.0003Ω                    |
| 10 | 20Ω   | 10mA/200mV    | ±0.09 of reading ±0.003Ω                     |
| 11 | 200Ω  | 1mA/200mV     | ±0.09 of reading ±0.03Ω                      |
| 12 | 2kΩ   | 0.1mA/200mV   | ±0.09 of reading ±0.0003kΩ                   |
| 13 | 200mΩ | 10A/2V        | ±0.11 of reading ±0.03mΩ                     |
| 14 | 2Ω    | 1A/2V         | ±0.09 of reading ±0.0003Ω                    |
| 15 | 20Ω   | .1A/2V        | ±0.09 of reading ±0.003Ω                     |
| 16 | 200Ω  | 10mA/2V       | $\pm 0.09$ of reading $\pm 0.03\Omega$       |
| 17 | 2kΩ   | 1mA/2V        | $\pm 0.09$ of reading $\pm 0.0003 k\Omega$   |
| 18 | 20kΩ  | 0.1mA/2V      | ±0.09 of reading ±0.003kΩ                    |
|    |       |               |                                              |

Table 2 - Temperature Compensation Mode Specifications

#### **General Specifications**

| Display:                                 |                                                                 |
|------------------------------------------|-----------------------------------------------------------------|
| Overload Indication:                     | Display flashes "OVERLOAD"                                      |
| Terminal Configuration:                  | Four-wire Kelvin                                                |
| ADC Conversion Rate:                     |                                                                 |
| Display Update:                          | 5 user selections (100msec, 200msec, 300msec, 400msec, 500msec) |
| Maximum Kick-Back Protection:            |                                                                 |
| Compliance Voltage (Normal Mode):        |                                                                 |
| Compliance Voltage (Charging Inductor Mo | de):> 20 VDC when indicator is lit                              |
| Open Circuit Voltage (Test Current Off): | < 20mV between IHI and ILO terminals                            |

#### Environmental

| Operating Temperature Range: | 0 to 50°C |
|------------------------------|-----------|
| Humidity:                    |           |
| Storage Temperature Range:   |           |

#### **Power Requirements**

| Physical |                                        |
|----------|----------------------------------------|
|          | 17"(43cm) W x 17"(43cm) D x 4"(10cm) H |
| Weight:  |                                        |

<sup>&</sup>lt;sup>4</sup> Accuracy specifications valid following a 30-minute warm-up at an ambient temperature between 5°C and 50°C.

# Getting Started

#### 4-Wire Configuration

Figure 2 illustrates how the 4-wire principle is used to eliminate lead, wire, and contact resistances as potential error sources. The internal current source inherently overcomes all series resistance (within compliance voltage limits) and delivers a precise constant current. The internal high-impedance DVM senses the voltage drop across the load. There is negligible contact and lead resistance error created by the voltage measurement because the high input impedance of the DVM limits current flow in the voltage leads.

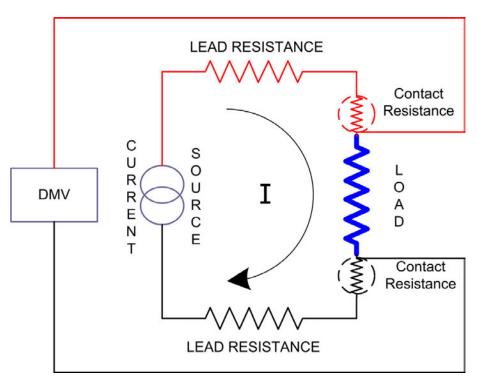

Figure 2 – 4-Wire Configuration

This section covers the fundamentals of ohmmeter operation. This section will demonstrate how to use the ohmmeter's front & rear panel, how to make connections, and describes the display sections and messages. Before explaining how to make measurements, it is useful to define the sections of the front and rear panel of the 4300C.

#### Front Panel

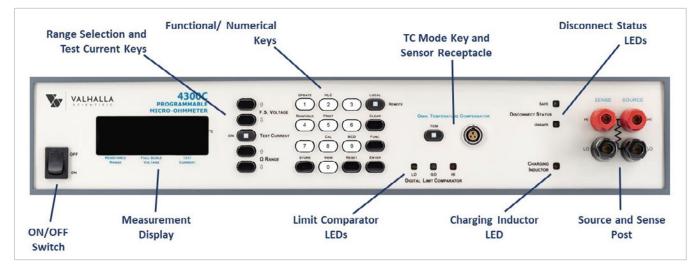

The front panel of the 4300C can be broken down into nine parts.

Figure 3 - Front Panel Sections

#### On/Off Switch

The power switch is a two position ON/OFF rocking switch, used to apply (ON position) or disconnect (OFF position) the AC power source from the internal circuitry of the ohmmeter.

#### Display

During measurements, the display presents 3 windows described in the image below. The display is also used to prompt the user with alerts and messages.

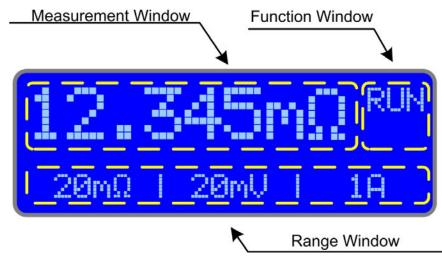

#### Test Current Key

The **Test Current** key is used to turn the current source ON and OFF. A red LED within the Test Current key indicates the status of the current source.

The current source may also be turned on and off via a command from one of the interfaces, or by a remote foot switch Option "RS".

14

#### **Function/Numerical Keys**

There are sixteen Function/Numerical keys which are used to trigger the standard and/or optional ohmmeter functions and for data entry. Figure 4 depicts the key arrangement while table 3 lists a brief description of the keys and their use. The Remote LED indicates the Remote/Local state of the instrument. If the LED is on, the instrument is in remote state and can only receive commands through one of its remote interface ports. If the LED is off, the ohmmeter is in local state will receive commands only from the front panel keys.

#### Range Selection

Current Range

10A

1A .1A

10mA

1mA

.1mA

Range Selection and Test Current Key

The 4300C has 3 voltage settings and 6 current ranges. The combination of the two result in 18 possible resistance measurement ranges.

Voltage Setting

200mV

7) 20mΩ

9) 2Ω

10) 20Ω

11) 200Ω

12) 2kΩ

8) 200mΩ

2V

13) 200mΩ

14) 2Ω

15) 20Ω

17) 2kΩ

18) 20kΩ

16) 200Ω

| The two keys labeled <b>F.S. Voltage</b> are used to change the voltage setting. The $\hat{U}$ key             |
|----------------------------------------------------------------------------------------------------|
| is used to increase the voltage setting and the $\ensuremath{\mathbb{Q}}$ key is used to decrease the setting. |

20mV

1) 2mΩ

4) 2Ω

5) 20Ω

6) 200Ω

2) 20mΩ

3) 200mΩ

Within a voltage setting there are six possible Ohms Ranges. The two keys labeled  $\Omega$  Range are used switch between the ranges. The  $\hat{T}$  key is used to increase the range and the  $\mathbb{Q}$  key is used to decrease the range. As the Ohms range increases, the current range decreases and vice versa.

ON

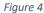

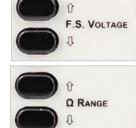

TEST CURRENT

#### Function and Numerical Keys Description

| Кеу      | # | Description                                                                                                    |
|----------|---|----------------------------------------------------------------------------------------------------|
| Func.    | - | The <i>"FUNC."</i> key is used in combination with other keys to change stored settings. This key is also used as a <i>"Forward"</i> key to skip through screens. |
| View     | 0 | The "VIEW" key is used in combination with other function keys. It is used to view stored settings.                                                               |
| Update   | 1 | The "UPDATE" key is used to set and/or view display update rate and intensity.                                                                                    |
| HLC      | 2 | The " <i>HLC</i> " key is used to enable or disable the 4300C's internal "Multi-Range Dual Limit Comparator. Also used to set and/or view the limits used.        |
| Addr.    | 3 | The "ADDR." key is used to view the setting information for all the standard or optional remote interfaces.                                                       |
| Run/Hold | 4 | The " <i>Run/Hold</i> " key is used to switch between run and hold state. Also used to select the hold configuration.                                             |
| Print    | 5 | The " <i>PRINT</i> " key is used to trigger the output of a print or log package to the RS- 232 port. Also used to select the print/log setting.                  |
| -        | 6 | -                                                                                                    |
| -        | 7 | -                                                                                                    |
| Cal      | 8 | The "CAL" key is used to initiate the standard and TCM calibration procedure.                                                                                     |
| BCD      | 9 | The " <i>BCD</i> " key enables the binary coded decimal output on models where the BCD option is installed.                                                       |
| Clear    | - | The " <i>CLEAR</i> " key functions like a backspace when entering values. The key is also used to return to the previous screen.                                  |
| Reset    | - | The " <i>Reset</i> " key resets the ohmmeter returning it to Start-Up state.                                                                                      |
| Local    | - | The "Local" key is used to return from a remote to a local state.                                                                                                 |
| Enter    | - | The "ENTER" key is the user confirmation to a display prompt.                                                                                                    |
| Store    | - | The "Store" key is used to store the active range as default.                                                                                                    |
|          |   | Table 2 Function and Numerical Kove Description                                                                                                    |

Table 3 - Function and Numerical Keys Description

#### TC Mode Key and Sensor Receptacle

This portion of the front panel is utilized only during temperature compensated type measurements (TCM). TCM mode is described in detail in the next section.

Critical to this measurement mode is precise temperature sensing, which entails solid and reliable connections between the sensing device and the instrument. The temperature sensor receptacle is designed so that the mating connector/sensor, the

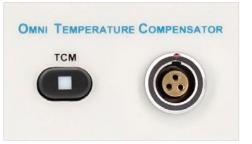

Valhalla Scientific Omni Compensator<sup>5</sup>, can be inserted only in the proper mating position. A red dot on the Omni Compensator and a red tab on the receptacle are met to guide you in the insertion of the connector in the receptacle.

The TCM feature of the 4300C, arithmetically calculates the resistance value to display utilizing the ambient temperature and other parameters that will be present later. It is solemn for the user to be aware if the TCM mode is enabled or disabled so that the display reading may be interpreted correctly.

The green LED located within the TCM key is the visual indication that the TCM mode is on. A "Fault" message on the display indicates a missing sensor or that the sensor is not properly inserted in the receptacle.

The TCM key is used to enable or disable the TCM mode.

#### **HLC LEDs**

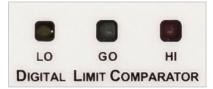

This portion of the front panel is designated to give the user a visual indication of the HLC results. HLC mode is described in detail in the next section. The HLC LEDs are active only when the Hi-Lo comparator mode (HLC) is in use. The green LED, labeled "GO", is on if the measured resistance value is between the limits<sup>6</sup> set by the user. The

yellow LED, labeled "LO", is on if the measured resistance value is less than the lower limit. The red LED, labeled "HI", is on if the measured resistance value is greater than the upper limit.

#### Cable Disconnect Status Indicators

The SAFE and UNSAFE LEDs indicate whether it is safe to disconnect the test leads from the load or from the instrument. When a highly inductive load is being measured, a potentially lethal back-EMF is induced when the test current is removed. The 4300C provides a discharge path for this back-EMF and monitors the voltage. The SAFE LED is illuminated when the back-EMF is less than five volts.

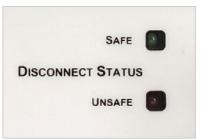

<sup>&</sup>lt;sup>5</sup> The Omni Compensator is an optional accessory to the 4300C. See Measurement Modes and Functions for more detail.

<sup>&</sup>lt;sup>6</sup> See Page 30 for detail on how to set the Hi-Lo limits.

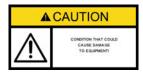

CONDITION THAT COULD CAUGE BOOLY PRAVITY OR DEATH Although the 4300C is protected against up to 500 Amps of inductive kickback, it is not advisable to remove test leads with the Test Current On, or with the UNSAFE LED lit. In some extreme applications if leads are removed or pull loose before the SAFE LED is lit, damage may occur to the 4300C and/or injury to the operator!

The UNSAFE LED is also illuminated whenever a test current of .1A or greater is selected and the Test Current is on, regardless of the load.

#### **Charging Inductor Mode**

The Charging Inductor mode LED indicates when the standard current source compliance voltage of 7V is exceeded. In this situation the 4300C provides a booster shot more than 20V to reduce the settling time when a large inductive load is being measured. The display readings should be ignored when this LED is illuminated.

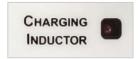

#### Source and Sense Binding Post

Connections to the 4300C are made via the front panel source/sense terminals, which consist of two red and two black heavy duty binding posts with gold plated brass contact material. The posts can accept standard banana plugs, wires up to 12 AWG, or spade lugs. The four terminals provide full 4-Wire Kelvin measurement capability. The right posts are the current source terminals and provide the test current, while the left posts are the positive and negative voltage sense terminals used to monitor the voltage drop across the load.

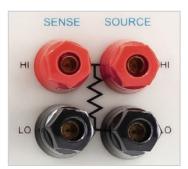

When using Valhalla test leads, the tabbed side of each banana jack is connected to the current terminals. This ensures that current is carried in the largest conductor of the cable, and that the voltage input is shielded.

The 4-Wire configuration eliminates errors normally caused by test lead and contact resistances. In many applications the contact resistance can exceed the value of the load by several orders of magnitude. The 4300C bypasses this potential error source by providing two terminals of constant current and an additional two terminals for high impedance voltage sensing. The result is a fast, accurate resistance measurement of the load, independent of the resistance of the current carrying leads. The 4-wire principle is used to eliminate lead, wire, and contact resistances as potential error sources.

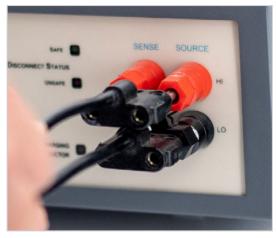

#### Rear Panel

The rear panel of the 4300C may vary from unit to unit according to the optional features installed. This section of the manual refers to the standard model without any optional features or modifications. If the 4300C that you are using features terminals or connectors not described in this section, please refer to the addendum section that may reference the particularities of your model. Here is an outline to the use of each of the rear panel controls and connectors.

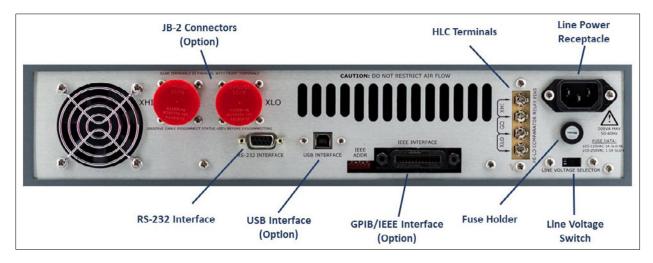

Figure 5 - Rear Panel Sections

#### Line Voltage Switch

The line voltage switch allows the user to select the power settings according to the local AC line voltage. By sliding the switch upwards, the number 115 will appear on the switch. The instrument is now configured for line voltages of 115VAC  $\pm$  10%. By sliding the switch downwards, the number 230 will appear. The instrument can now be used with line voltages of 230VAC  $\pm$ 10%. Prior to powering on the ohmmeter, it is important to verify that the switch is set for the correct line voltage.

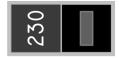

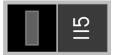

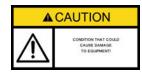

Selecting the incorrect line voltage setting may cause damage to the instrument!

#### **Fuse Holder**

The line power fuse must match the line voltage selection as follows:

- 105-125VAC 3A SLO-BLO
- 210-250VAC 1.5A SLO-BLO

The fuse holder is located on the rear panel. To install a fuse, first disconnect the Ohmmeter's power cord. Insert one end of the fuse into the fuse cap. Insert the fuse cap into the fuse holder. With a small flathead screwdriver, push in on the fuse cap and rotate it clockwise.

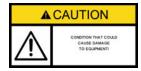

#### **Power Connector**

The 3-prong power connector on the rear panel of the ohmmeter is for the application of AC power to the instrument. The mating power cord is included with the instrument at time of purchase.

#### **HLC Relay Terminal**

The HLC relay terminal is internally wired to three relays which are active only when the HLC mode is selected. According to the result of the comparison, one of the relays will have its contacts closed while the remaining two relays will have contacts open. The standard "relay contact closure" feature allows an automated sorting process to be set up at an economical cost. The screw type terminal allows connections to wire or spade lugs. Contacts are rated at 100V, 100mA. The truth table of the contacts is on page 29.

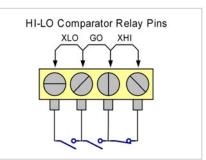

#### **RS-232** Connector

The RS-232 serial interfacing is done through the 9-pin female D-Sub connector located on the rear panel of the instrument. Knowledge of the specific pin functions of the serial connector may be necessary for certain applications; Table 4 lists the pin assignment for the RS-232 connector.

| Pin # | Pin Function                 |
|-------|------------------------------|
| 1     | No connection                |
| 2     | Receive Data (RxD) (input)   |
| 3     | Transmit Data (TxD) (output) |
| 4     | No connection                |
| 5     | Signal Ground (GND)          |
| 6     | No connection                |
| 7     | No connection                |
| 8     | No connection                |
| 9     | No connection                |

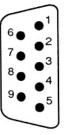

Table 4 – RS-232 Pin out

#### **Applying Power**

Before applying power, please refer to safety precisions at the beginning of this manual.

Turn on the ohmmeter by placing the front panel power switch in the ON position. If the ohmmeter does not turn on, verify that the instrument is connected to the power line. If line power is not the problem, remove the power cord and check the line power fuse and the line voltage selection switch settings.

#### Power-On Default Settings

Once on, the ohmmeter performs its power-on routine. (Figure 6)

When the power-on routine is finished, the ohmmeter will beep twice.

The power-on routine will default the ohmmeter's functions as described in the Table 5.

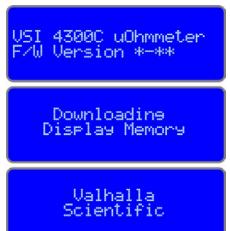

Figure 6 - Power Up Routine Screen

| Functions                           | Setting |
|-------------------------------------|---------|
| Standard Measurement Mode           | ON      |
| Voltage Setting                     | 2V      |
| Range                               | 20kΩ    |
| TCM (Temperature Compensation Mode) | OFF     |
| HLC (Hi-Lo Comparator Mode)         | OFF     |
| BCD (binary Coded Decimal Output)   | OFF     |
| PIM (Printer/Log Mode)              | OFF     |

Table 5 - Power-Up Defaults

#### Connecting a Load to the 4300C

The next step in using the ohmmeter is to connect to a load. Valhalla Scientific, Inc. offers several different test leads that can be used with the Model 4300C and other Valhalla ohmmeter models (see Accessories for a list of available test leads).

All ohmmeter test leads are composed of a pair of leads, both terminated in a multi-stacking dual banana plug. It is important to notice the position of the ground marker on the plug. Marked side of each banana jack is connected to the source terminals.

- Connect the first lead between the SENSE HI and SOURCE HI terminals, with the ground marker on the source side.
- Connect the second lead between the SENSE LO and SOURCE LO terminals, with the ground marker on the source side.

This configuration ensures that current source is carried in the largest conductor of the cable, and that the sense input is shielded.

The opposite end of the lead may vary in style of termination. Here is a description of the three most common terminations used.

The most common termination is alligator type clips (Figure 7).

If this is your choice of leads, simply connect one clip to one end of your load and the other clip to the opposite side of the load.

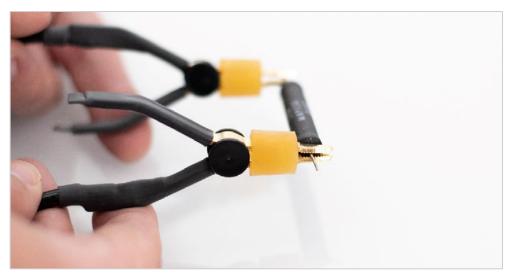

Figure 7 – "K" 4 Wire Lead Set

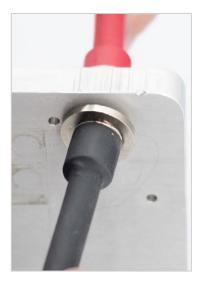

For flat surfaces, you can use between two different spring-loaded surface probes.

If this is your choice of leads, simply press one probe against one side of the surface of your load, making sure that the surface of the probe is in full contact with the surface of the load. Press the second probe against the surface at the opposite side of your load making sure that the surface of the probe is in full contact with the surface of the load.

For hard-to-reach surfaces, Valhalla Scientific offers three different sets of spring-loaded dual needle probes that differentiate in overall size and distance between the needles.

If this is your choice of leads, simply press both the needles of one probe against one end of the surface of your load, press both needles of the second probe against the surface at the opposite end of your load.

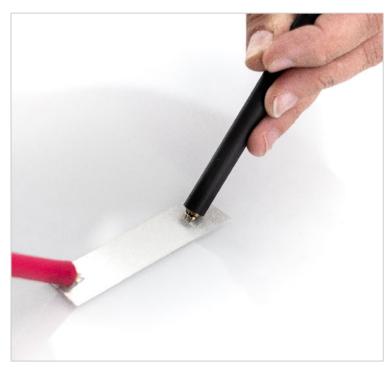

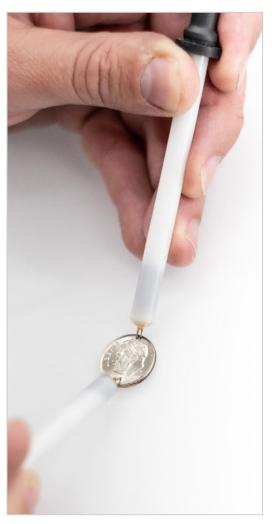

#### Taking Standard Measurements

To make a measurement, select to proper range and engage the Test Current. Always be sure to disengage the Test Current after each measurement or before disconnecting the load and/or leads from the instrument.

#### Setting the Range

The 4300C has 3 voltage settings and 6 current ranges. The combination of the two result in 18 possible resistance measurement ranges.

|               |      | Voltage Setting |          |           |
|---------------|------|-----------------|----------|-----------|
|               |      | 20mV            | 200mV    | 2V        |
| a)            | 10A  | 1) 2mΩ          | 7) 20mΩ  | 13) 200mΩ |
| Current Range | 1A   | 2) 20mΩ         | 8) 200mΩ | 14) 2Ω    |
| Ra            | .1A  | 3) 200mΩ        | 9) 2Ω    | 15) 20Ω   |
| ent           | 10mA | 4) 2Ω           | 10) 20Ω  | 16) 200Ω  |
| , urr         | 1mA  | 5) 20Ω          | 11) 200Ω | 17) 2kΩ   |
| 0             | .1mA | 6) 200Ω         | 12) 2kΩ  | 18) 20kΩ  |

F.S. VOLTAGE

The two keys labeled **F.S. Voltage** are used to change the voltage setting. The  $\hat{U}$  key is used to increase the voltage setting and the  $\mathbb{A}$  key is used to decrease the setting.

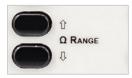

Within a voltage setting there are six possible Ohm Ranges. The two keys labeled **\Omega** Range are used switch between the ranges. The  $\hat{U}$  key is used to increase the range and the  $\oplus$  key is used to decrease the range. As the Ohms range increases, the current range decreases and vice versa.

#### **Test Current**

To engage or disengage the Test Current press the **Test Current** key located on the front panel. A red LED within the Test Current key indicates the status of the current source.

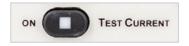

The current source may also be turned on and off via a command from one of the interfaces, or by a remote footswitch using Option "RS".

#### **Charging Inductor Mode**

The Charging Inductor mode LED indicates when the standard current source compliance voltage of 7V is exceeded. In this situation the 4300C provides a booster shot more than 20V to reduce the settling time when a large inductive load is being measured. The display readings should be ignored when this LED is illuminated.

#### Cable Disconnect Status Indicators

The SAFE and UNSAFE LEDs indicate whether it is safe to disconnect the test leads from the load. When a highly inductive load is being measured, a potentially lethal back-EMF is induced when the test current is removed. The 4300C provides a discharge path for this back-EMF and monitors the voltage. The SAFE LED is illuminated when the back-EMF is less than five volts.

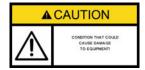

CANDER CONDITION THAT COLLD CAUGE BOOLY PLANTY OR DEATH

Although the 4300C is protected against up to 500 Amps of inductive kickback, it is not advisable to remove test leads with the Test Current On, or with the UNSAFE LED lit. In some extreme applications if leads are removed or pull loose before the SAFE LED is lit, damage may occur to the 4300C and/or injury to the operator!

The UNSAFE LED is also illuminated whenever a test current of .1A or greater is selected and the Test Current is turned ON, regardless of the load.

#### Measurement Modes and Functions

The main characteristic of the 4300C is the 4-wire resistance measurements. In addition to standard measurements, the 4300C includes the TCM and HLC modes. These features may significantly ease time and cost of temperature sensitive and automated selection applications.

#### Standard Measurement Mode

In the standard measurement mode, the instrument simply measures the value of the applied load using a 4-wire configuration. This configuration eliminates errors normally caused by test lead and contact resistances. In many applications the contact resistance can exceed the value of the load by several orders of magnitude. The 4300C bypasses this potential error source by providing two terminals of constant current and an additional two terminals for high impedance voltage measurement. The result is a fast, accurate resistance measurement of the load, independent of the resistance of the current carrying leads.

#### "TCM" - Temperature Compensated Measurement Mode

Valhalla Engineers are pioneers in the technology of accurate measuring devices using recognized formulas that compensate for measurement inaccuracies because of environmental changes. The TCM feature simulates a constant ambient temperature chamber for materials which are normally subject to varying ambient temperatures. When in the TCM mode, the temperature sensor (Omni Compensator), automatically senses the ambient temperature and compensates the reading to indicate what the actual resistance value should be in a controlled environment (usually 20°C). The compensated value is calculated with the following equation:

$$\frac{\Delta R}{R_0} = \alpha \Delta T$$

The variation of resistance ( $\Delta R$ ) divided by the initial resistance ( $R_0$ ), is equal to the temperature coefficient of the material ( $\alpha$ ) multiplied by the variation of temperature ( $\Delta T$ ).

Expressed in terms of the resistance:

$$\frac{R - R_0}{R_0} = \alpha (T - T_0)$$
 or  $R = R_0 [1 + \alpha (T - T_0)]$ 

To better understand our uses of the equation, we will now express it in terms of our application.

$$R_M = R_C [1 + \alpha (T_A - T_R)]$$

Where  $R_c$  is the compensated value,  $R_M$  is the measured resistance,  $T_A$  is the ambient temperature and  $T_R$  is the temperature reference. The compensated resistance is therefore calculated as follows:

$$R_C = \frac{R_M}{1 + \alpha (T_A - T_R)}$$

The user can select from a list of temperature coefficients and temperature references. The list is based on the most used values. The user can also customize these settings with unique values.

Once the temperature coefficient and the temperature reference are set, the instrument's task is to measure the load resistance and the ambient temperature. After all the variables are determined, the 4300C automatically calculates the compensated resister value.

Here is an example of the equation.

Let us assume that we are measuring a copper wire, and we wish to know the resistance value at a temperature of 20°C. The temperature coefficient of copper is  $0.003931\Omega/°C$ .

If the load measures 1.0000  $\Omega$  and the ambient temperature is 22.5 °C:

$$R_C = \frac{1}{1 + 0.003931(22.5 - 20)} = 0.9903\Omega$$

The value of the load at 20°C would be  $0.09903\Omega$ .

#### **Omni Compensator**

The 4300C measures the ambient temperature through a removable external sensor, the Omni Compensator. This item does not come standard with the ohmmeter and must be purchased separately. If the 4300C and the Omni Compensator are purchased at the same time, the pair will be calibrated together. Each instrument should have a dedicated sensor. The user cannot interchange sensors

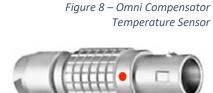

between different ohmmeters without prior calibration. Calibration will also be necessary if the sensor is purchased as a single item. The TCM calibration routine is describe later in this section.

#### TCM ON

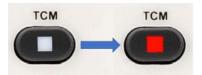

The TCM mode can be selected from the front panel by pressing the TCM function key.

The display will briefly read "TCM ON". The instrument will continuously notify the user that the TCM mode is active by lighting the green LED

within the TCM button.

If the TCM mode is turned ON without an Omni Compensator connected to the instrument, the screen will display "SENSOR REMOVAL RESTART TCM SYSTEM". Press "**TCM**" to turn the mode OFF. Check if the Omni Compensator in properly connected to the front panel and turn TCM back ON.

To return to the standard measurement mode, repress the TCM key. The display will briefly read "TCM OFF".

#### TCS – Temperature Compensator Setup

As earlier mentioned, the 4300C needs to reference a temperature coefficient and a temperature reference to calculate the compensated value. Stored in the instrument's memory are six configurations that can be selected. The table below illustrates the values associated to each of the configurations.

| Material | Configuration          | Temperature<br>Coefficient | Temperature<br>Reference |
|----------|------------------------|----------------------------|--------------------------|
| Connor   | CU20                   | 3931ppmΩ/°C                | 20°C                     |
| Copper   | CU20                   |                            | 25°C                     |
| Aluminum | AL20                   | 4020.0000/80               | 20°C                     |
| Aluminum | minum AL25 4030ppmΩ/°C | 4050ppm22/ C               | 25°C                     |
| Gold     | AG20                   | 2000                       | 20°C                     |
| Golu     | AG25                   | 3000ppmΩ/°C                | 25°C                     |

The following procedure illustrates how to select one of these configurations and how to setup a customized configuration. This procedure does not need to be repeated every time the TCM mode is selected. The configuration that is selected or the custom values inputted will be set as default.

Press "Func. + TCM + 1" to bring up the first selection screen.

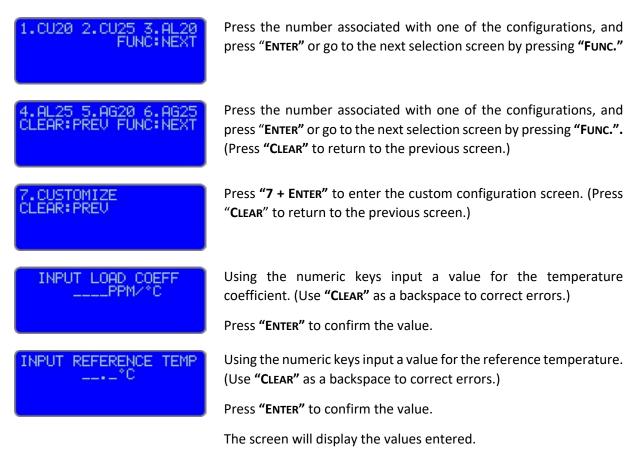

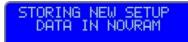

Press **"ENTER"** to confirm the values or **"CLEAR"** to return to the previous screen.

The screen will display a brief message and the instrument will return to the standard measurement mode.

#### TCC – Temperature Compensator Calibration

This procedure is used to match a 4300C with its Omni Compensator.

Verify that the instrument is in a temperature-controlled area.

temperature. If the values do not match, repeat the procedure.

| CONNECT THE SENSOR<br>AND PRESS ENTER    | Press "Func. + TCM + 2" to initiate the process.                                                                           |
|------------------------------------------|----------------------------------------------------------------------------------------------------|
|                                          | Connect the Omni Compensator to the TCM receptacle on the front panel of the Ohmmeter.                                     |
|                                          | Allow the Omni Compensator to reach ambient temperature.<br>(Wait 5 to 10 minute before proceeding.)                       |
|                                          | Press "ENTER" to continue.                                                                                                 |
| INPUT AMBIENT TEMP                       | Using the numeric keys input a value for the ambient temperature. (Use "Clear" as a backspace to correct errors.)          |
|                                          | Press "ENTER" to confirm the value.                                                                                        |
| SAVE CAL VALUES:<br>PRESS ENTER OR CLEAR | Press "ENTER" to confirm the value or "CLEAR" to return to the previous screen.                                            |
|                                          | Once the calibration values are stored, press " <b>TCM</b> " and verify that the temperature displayed matches the ambient |

#### "HLC" – Hi-Lo Comparator Mode

Another useful feature of the 4300C is the Dual Limit Comparator (HLC). This feature helps eliminate operator interpretation of ohmmeter readings. Operator error and fatigue are drastically reduced while significantly increasing testing efficiency.

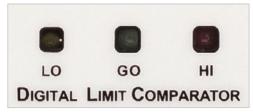

A common application is receiving inspection of precision resistors by unskilled operators using the HLC mode. If, for example, the resistors to be inspected and tested are  $1 \text{ K}\Omega \pm 0.1\%$ , the 4300C would be set on the  $2k\Omega$  range; the upper limit would be set at  $1.0010k\Omega$ , and the lower limit to  $0.9990k\Omega$ . If measured resistance is within these limits, the GREEN indicator will remain illuminated, indicating a within tolerance condition. If either RED or the YELLOW indicator is illuminated, that respective limit has been exceeded and the test sample should be rejected.

#### **HLC Relay Terminal**

The 4300C provides relay closure outputs which can be used to implement an automated batch sorting system for components or products, operate counters, sound alarms, or shut off a process. Resistors,

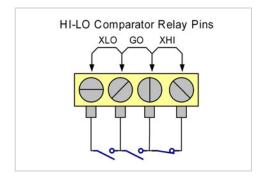

transformers, strain gauges, thermocouples and thermistors are a few items which could be individually toleranced in this manner for matching purposes.

The HLC relay terminal is internally wired to three relays which are active only when the HLC mode is selected. According to the result of the comparison, one of the relays will have its contacts closed while the remaining two relays will have contacts open. The standard "relay contact closure" feature allows an automated sorting process to be set up at an

economical cost. The screw type terminal allows connections to wire or spade lugs. Contacts are rated at 100V, 100mA. The table below is a truth table of the contacts.  $\Omega$ 's symbol represents the load measured value; UL is the upper limit and LL is the lower limit set by the user.

| HLC State | HLC Result                                                   | XLO    | GO     | ХНІ    |
|-----------|--------------------------------------------------------------|--------|--------|--------|
| ON        | LL≤Ω≤UL                                                      | OPEN   | CLOSED | OPEN   |
| ON        | Ω <ll< td=""><td>CLOSED</td><td>OPEN</td><td>OPEN</td></ll<> | CLOSED | OPEN   | OPEN   |
| ON        | UL<Ω                                                         | OPEN   | OPEN   | CLOSED |
| OFF       | Х                                                            | OPEN   | OPEN   | OPEN   |
| OFF       | Х                                                            | OPEN   | OPEN   | OPEN   |
| OFF       | Х                                                            | OPEN   | OPEN   | OPEN   |

#### Setting the Limits

Each range has a different set of limits that can be programmed by the user. Table 6 lists the default values programmed for each range. Once the user sets new values, the default settings will be overwritten, and the user settings will be stored in memory.

| Table 6 –          | Range | Lower Limit | Upper Limit |
|--------------------|-------|-------------|-------------|
| HLC Default Limits | 2mΩ   | 1.0000mΩ    | 2.0000mΩ    |
|                    | 20mΩ  | 10.000mΩ    | 20.000mΩ    |
|                    | 200mΩ | 100.00mΩ    | 200.00mΩ    |
|                    | 2Ω    | 1.0000Ω     | 2.0000Ω     |
|                    | 20Ω   | 10.000Ω     | 20.000Ω     |
|                    | 200Ω  | 100.00Ω     | 200.00Ω     |
|                    | 2kΩ   | 1.0000kΩ    | 2.0000kΩ    |
|                    | 20kΩ  | 10.000kΩ    | 20.000kΩ    |
|                    |       |             |             |

To set your custom readings, simply select the range that better fits your load and follow this procedure.

| INPUT HLC MAX VALUE                      |
|------------------------------------------|
| 2mΩ   20mV   10A                         |
| INPUT HLC MIN VALUE                      |
| 2mΩ   20mV   10A                         |
| SAVE CAL VALUES:<br>PRESS ENTER OR CLEAR |

Press **"Func. + HLC"** to bring-up the first input screen.

Using the numeric keys input a value for the upper limit. (Use "CLEAR" as a backspace to correct errors.)

Press "ENTER" to continue.

Using the numeric keys input a value for the lower limit. (Use "CLEAR" as a backspace to correct errors.)

Press "ENTER" to continue.

The screen will display a brief message and the instrument will return to the standard measurement mode.

#### HLC ON

To start working with the HLC mode, simply select the correct range for your load and press the **"HLC"**. The screen will briefly display "HLC ON". The instrument will also perform an LED check-sequence. Make sure that all three of the HLC LEDs illuminate. After the LED check-sequence, only one of the three HLC LEDs will remain illuminated.

It is always good practice to check if the limits set for the range in use meet your specifications. To view the set limits:

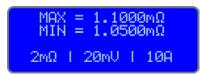

#### press "VIEW+ HLC"

The screen will display the both the upper and lower limit set for that range.

#### Update Function

The Update function is designed to allow the user to set the display update rate and the display intensity. The user can choose from a list of five possible display update rates and eight levels of display intensities.

#### **Display Update Rate**

Table 7 – Update Rates

The display update rate indicates the time interval in-between every display update. Table 7 lists these values and the equivalent in updates per second.

|     | Display Update Rate | Display Updates/second |
|-----|---------------------|------------------------|
| .1s | 100msec             | 10                     |
| .2s | 200msec             | 5                      |
| .3s | 300msec             | 3.3                    |
| .4s | 400msec             | 2.5                    |
| .5s | 500msec             | 2                      |

#### **Display Intensity**

The intensity of the display is broken down into 8 levels, where level 1 is the least intense and level 8 is the most intense.

#### DISPLAY INTENSITY DIM 1 2 3 4 5 6 7 8

#### Setting the Display Update Rate and Intensity

To change the display update rate and the display intensity:

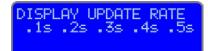

#### Press "FUNC. + UPDATE"

Select an update rate using the numerical keys from 1 thru 5 and press **"ENTER"**.

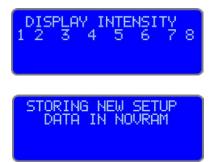

Select an intensity level using the numerical keys from 1 thru 8 and press **"ENTER"**.

The screen will display a brief message. The values are stored in memory and the instrument automatically returns to the previous mode.

#### Run/Hold Function

The Run/Hold function of the 4300C can be configured in three different ways:

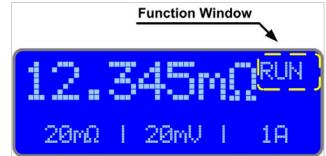

#### **RUN/HOLD**

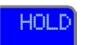

When configured for Run/Hold, pressing the **"Run/Hold"** key will freeze the readings on the display. The function window displays "HOLD". To exit the hold state, press **"Run/Hold"** again, the function window displays "RUN".

**RUN/PKHI** 

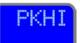

When configured for Run/PeakHi, pressing the **"Run/Hold"** key will activate the Peak-Hi state, the readings on the display will only increment therefore showing the maximum value measured. The function window displays "PKHI". To exit the PKHI state, press **"Run/Hold"** again, the function window displays "RUN".

#### **RUN/PKLO**

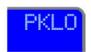

When configured for Run/PeakLo, pressing the **"Run/Hold"** key will activate the Peak-Lo state, the readings on the display will only decrease therefore showing the lowest value measured. The function window displays "PKLO". To exit the PKLO state, press **"Run/Hold"** again, the function window displays "RUN".

#### Configuring the Run/Hold Function

To configure the Run/Hold function:

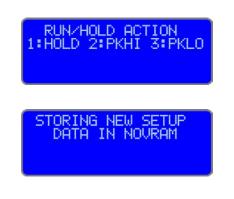

#### Press **"Func. + Run/Hold"**

Select one of the three options by pressing keys 1, 2, or 3 and press **"Enter"**.

The screen will display a brief message, the selection is stored in memory and the instrument automatically returns to the previous mode.

#### Print/Log Function

The Print/Log function allows the user to receive the measurements through the instrument's RS-232 or USB interface. A thermal printer/labeler or the HyperTerminal of a PC can be used to capture the readings. The measurements can also be logged to an Excel spreadsheet by using a Data Sources Open Database Connectivity (ODBC) to access data from ohmmeter

The Print/Log function can be configured in three different ways:

#### PRINT

When configured for Print, pressing the "**PRINT**" key transmits one reading as it is displayed on the ohmmeter's screen.

#### LOG

When configured for Log, pressing the **"PRINT"** key continuously transmits the measurements at a rate equal to the display update rate. Pressing the print key once again will terminate the transmission. The measurements are transmitted in the same format in which they are displayed on the ohmmeter's screen.

#### LOG2

When configured for Log, pressing the **"PRINT"** key continuously transmits the measurements at a rate equal to the display update rate<sup>1</sup>. Pressing the print key once again will terminate the transmission. The measurements are transmitted in engineering format.

For example:

$$10.000k\Omega = 1.00E + 04$$

#### Configuring the Print button function

To configure the Print/Log function:

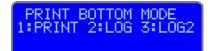

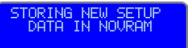

Press "Func. + Print"

Select one of the three options by pressing keys 1, 2, or 3 and press **"ENTER"**.

The screen will display a brief message, the selection is stored in memory and the instrument automatically returns to the previous mode.

## View Function

The View function allows the user to view how the instrument's functions are configured. This function is easy to use and is very useful especially for HLC and TCM users.

## Using the View function

Press "VIEW" followed by one of the following keys:

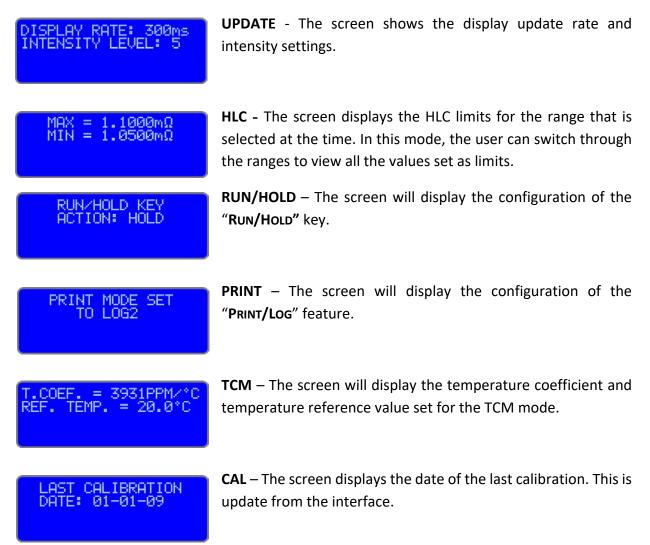

To exit the view function press "VIEW".

# **Optional Features and Accessories**

The 4300C Micro-Ohmmeter are shipped with a detachable power cord, and an Operation Manual as standard equipment. This section lists several items that may be desirable for special applications.

## Options

## GPIB

The Valhalla 4300C comes standard with a RS-232 interface. Also available is an optional GPIB IEEE-488.2 compatible interface. The interface is talk/listen and provides range and ohmmeter function control. Also refer to *Remote Operations – IEEE Interface*.

## USB

Another interface that is available is USB. The interface is talk/listen and provides range and ohmmeter function control. Drivers are provided.

## CET

With Option CET, the 4300C comes with a pair of Rear Panel Current Enable Terminals.

The terminal must be shorted for the 4300C to output current.

CET functions as a safety interlock, the terminals can be connected to an e-stop button, safety curtain, etc. It works like a permission to start the test or interrupt the output of current applied to the device under test. In certain applications, it can help prevent the equipment from harming its operator or damaging itself.

| Test Current Status | CET   | <b>Current Flow</b> |
|---------------------|-------|---------------------|
| ON                  | OPEN  | DISABLED            |
| OFF                 | OPEN  | DISABLED            |
| ON                  | CLOSE | ENABLED             |
| OFF                 | CLOSE | DISABLED            |

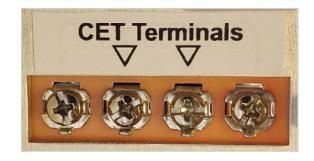

The CET Terminal takes over the Rear Panel HLC terminal and therefor, if the CET option is installed, the Rear Panel HLC terminal are no longer connected to the Hi-Lo comparator relay circuit and cannot be used for that purpose.

## Accessories

## **Omni Compensator**

To be able to use the TCM feature of the 4300C, the user will need an Omni Compensator temperature sensor. This item allows the ohmmeter to compensate for temperature variations when testing any material.

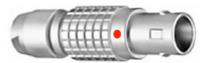

## **Option RX-3: Rack Mount Adapter**

The 4300C Micro-Ohmmeter may be mounted in a standard 19" equipment rack using a set of optional rack ears. Option RX-3 comes with all the necessary hardware for installation and mounting.

## Test Leads

This section details the different test lead sets and connectors available for use with the 4300C Micro-Ohmmeter. All cables and test leads are manufactured by Valhalla Scientific Inc. and tested before shipping.

## Alligator Clip Type Leads

#### K: Kelvin Lead Set

"K" is a shielded, 4-wire Kelvin cable set, 48 inches in length terminated in gold plated alligator clips (KCS). Option "K" is the recommended general purpose lead set for most applications. Figure 9.

## KCS: Gold-Plated Clips

"KCS" are gold-plated alligator clips used on the "K" lead set for 4-wire measurements of smaller components and leads. Clips open to 1/2 inch and accommodate test currents of up to 10A.

## *KK: Heavy-Duty Lead Set*

"KK" is a 4-wire Kelvin cable set, 48-inches in length terminated in heavy-duty gold-plated clamps. Figure 10.

## JAWS: Gold-Plated Clamps

"JAWS" are gold-plated heavy-duty clamps. Clamps open to 2 inches for connection to large motors, bushings, etc.

#### C: Banana-to-Clip Cable

"C" is a 48" general purpose shielded lead set Figure 10 - KK: Kelvin 4-Wire Lead Set terminated on one end in dual banana plugs and on the other end in red and black alligator clips.

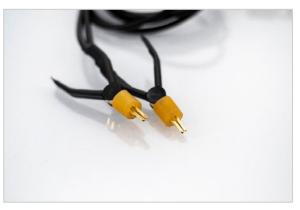

Figure 9 – K: Kelvin 4-Wire Lead Set

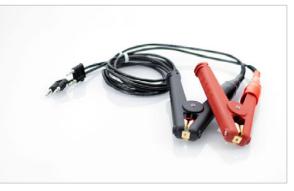

### **Needle Type Probes**

#### MP-1: Kelvin Micro-Probes

"MP-1" is a 48-inch shielded 4-wire Kelvin cable set with a 1A test current capacity employing a set of Kelvin Micro-Probes. The probes are equipped with spring-loaded stainless-steel tips with 0.05" spacing.

#### MP-2: Kelvin Mini-Probes

"MP-2" is a 48-inch shielded 4-wire Kelvin cable set with a 1A test current capacity employing a set of Kelvin Mini-Probes. The probes are equipped with spring-loaded stainless-steel tips with 0.18" spacing.

#### MP-S: Single Pointed Probe Set

"MP-S" is a 48-inch shielded cable set with a 1A test current capacity employing a set of single pointed handheld pencil type probes. (2 wires to each point).

## Surface Probes

#### MP-4: Surface Probes

These probes permit rapid, repeatable bonding testing on a variety of screened or flat surfaces. Test current is evenly distributed through the probe base while sensing is accomplished via a spring-loaded center contact. The target area is 1-inch in diameter. Figure 11

#### *MP-5: Surface Probes*

These probes permit rapid, repeatable bonding testing on a variety of screened or flat surfaces. Test current is evenly distributed through the probe base while sensing is accomplished via a spring-loaded center Figure 11 - MP-4 Surface Probe contact. The target area is ½ inch in diameter.

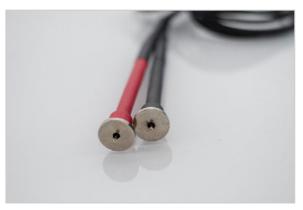

## **Other Lead Sets**

#### BBL: Banana-to-Banana Cable

"BBL" is a 48" shielded cable terminated on both ends in dual stacking banana plugs. This cable may be used for voltage and current connections to the ohmmeter.

#### *SL-48: Low Thermal Leads*

"SL-48" is a 48" shielded lead set terminated in gold-plated spade lugs. This lead set is designed to eliminate problems caused by thermal EMF's and is rated for the maximum output current of 1A.

# **Remote Operations**

## IEEE Interface

The purpose of the IEEE Standard 488 is to allow for interconnection of programmable instruments with minimum engineering. The intent is to remove the need for adapters and the numerous types of patching cables often encountered with other forms of interfaces. The IEEE-488 standard defines a system configuration for programmable instruments such as calculators, voltmeters and other types of peripheral devices produced by various manufacturers. It provides a set of rules for establishing defined communication links with a high degree of compatibility yet maintaining flexibility between independently manufactured products.

## Definitions

Listed below are definitions of the terms used to describe the IEEE-488 interface:

Bus: A data link which is usually a set of several parallel wires within a multi-wire cable.

**Bi-Directional Bus:** A "highway" used for two-way communication, with input and output data being carried on the same lines.

**Bit-Parallel:** A data transmission method in which all the bits composing an item of data are present simultaneously on a group of wires in a bus.

Byte: A group of eight data bits which is treated as a single item of data.

**Byte-Serial:** A data transmission method in which information, in bit-parallel bytes, is transferred sequentially between devices.

Device Dependent Message: A message containing commands or data intended for a specific device.

**Handshake:** An exchange of signals between two devices which is used to control the transfer of data between them.

**Interface:** The part of an instrument or system which enables it to be connected to another via a bus.

Interface Message: A message intended for interface management.

Local Operation: Operation of a device by its front panel controls (also referred to as Manual Control).

**Remote Operation:** Operation of device under the control of another via the bus.

## **Bus Restrictions**

The IEEE-488 Interfacing Standard (also known as IEC DTC66 (WG3), ANSI MC1-1, GPIB, HP-IB, etc.), defines a bidirectional bus for interconnecting programmable instrumentation in a bit-parallel, byte-serial fashion. It defines limitations as follows:

- 1. A maximum of 15 devices may be interconnected by a single bus.
- 2. The total bus length may not exceed 20 meters, with a maximum interconnection length of 4 meters.
- 3. Maximum transmission rate is 1 megabyte per second.
- 4. All bus data is digital.

Of the devices on the bus, only one may be the controller which exercises control over all other devices and is also capable of operating as a talker or listener. The other devices may be listeners (only able to receive data) or talkers (only able to send data), or both. The model 4300C can talk and listen. The controller may address other devices and command them to listen or talk. Only one device may talk at any one time.

The interconnecting cable consists of sixteen signal wires and eight ground returns linking devices into a complete system:

Eight data wires (DIO-0 thru DIO-7)

Five management wires (ATN, EOI, SRQ, IFC, and REN)

Three "handshake" wires (DAV, NRFD and NDAC)

Each cable connector is a plug/socket combination to permit "daisy-chaining" of units. It should be noted that these wires use "inverse logic". That is to say that a low level indicates the true (asserted) state, and a high level indicates a false (non-asserted) state.

## Detailed Descriptions of Bus Operations

The five management wires are described as follows:

- ATN: Asserted by the controller whenever an address or a command is present on the bus.
- **EOI:** May be asserted by the controller or any talker. With ATN true, EOI indicates that the controller is polling devices. With ATN false, EOI is asserted by the talker to indicate the end of data.
- **SRQ**: May be asserted by any device. This indicates that the device requires attention (e.g., a fault has occurred). Normally, the controller will respond by polling to determine which device requires service.
- **IFC**: May be asserted only by the controller. This line initializes the bus to a reset state.
- **REN**: May be asserted only by the controller. This signal places the addressed device into the remote mode.

The three handshake wires are described as follows:

- **DAV**: May be asserted by any talker; indicates that a valid data byte is present on the data wires.
- **NRFD**: May be asserted by any listener. Indicates that the listener is not ready to receive data.
- **NDAC**: May be asserted by any listener. Indicates that the listener has not yet finished reading the data byte.

The transfer of data on the bus is controlled by these three handshake wires. It is important to note that the drivers for the handshake wires are all connected for wired-on operation. That is, if any of the devices on the bus asserts a handshake line, it will remain true. There must be a complete consensus among the devices for any handshake wire to be high (false).

The talker first waits for all devices to be ready to accept data (checks that NRFD is false) then puts one byte of data on the bus and asserts DAV. It waits for all devices to indicate that the data has been accepted (that is, NDAC to become false) before starting to transfer the next byte of data. This handshake protocol assures that data on the bus is transferred at the speed of the slowest device on the bus.

Data is sent in 8-bit bytes on the DIO wires, usually (as in the 4300C) using the ISO-7 standard ASCII characters. Table 8 lists each ASCII character and the bus messages applicable to each.

|     |             |   |   |                                               | )                | 1                 | L                                                | 2                          | 2   | 3     | 3   | 4     | 1   | 5     | 5   | 6     | 5   | ;     | 7   | ←COLUMN      |
|-----|-------------|---|---|-----------------------------------------------|------------------|-------------------|--------------------------------------------------|----------------------------|-----|-------|-----|-------|-----|-------|-----|-------|-----|-------|-----|--------------|
| ISO | BIT &       |   | 7 | 0                                             |                  | 0                 |                                                  | 0                          |     | 0     |     | 1     |     | 1     |     | 1     |     | 1     |     | ROW          |
|     | LINE        |   | 6 | (                                             | C                | (                 | )                                                | 1                          | L   | 1     | L   | (     | 0   | 0     | )   | :     | 1   |       | 1   | $\downarrow$ |
| NUI | <b>MBER</b> |   | 5 |                                               | 0                |                   | 1                                                |                            | 0   |       | 1   |       | 0   |       | 1   |       | 0   |       | 1   |              |
| 4   | 3           | 2 | 1 | ASCII                                         | MSG              | ASCII             | MSG                                              | ASCII                      | MSG | ASCII | MSG | ASCII | MSG | ASCII | MSG | ASCII | MSG | ASCII | MSG |              |
| 0   | 0           | 0 | 0 | NUL                                           |                  | DEL               |                                                  | SP                         | 00  | 0     | 16  | @     | 00  | Р     | 16  | £     |     | р     |     | 0            |
| 0   | 0           | 0 | 1 | SOH                                           | GTI              | DC1               | LLO                                              | 1                          | 01  | 1     | 17  | Α     | 01  | Q     | 17  | а     |     | q     |     | 1            |
| 0   | 0           | 1 | 0 | STX                                           |                  | DC2               |                                                  | ű                          | 02  | 2     | 18  | В     | 02  | R     | 18  | b     |     | r     |     | 2            |
| 0   | 0           | 1 | 1 | ETX                                           |                  | DC3               |                                                  | #                          | 03  | 3     | 19  | С     | 03  | S     | 19  | С     |     | s     |     | 3            |
| 0   | 1           | 0 | 0 | EOT                                           | SDC              | DC4               | DCI                                              | \$                         | 04  | 4     | 20  | D     | 04  | Т     | 20  | d     |     | t     |     | 4            |
| 0   | 1           | 0 | 1 | ENQ                                           | PCC <sup>7</sup> | NAK               | PPU                                              | %                          | 05  | 5     | 21  | E     | 05  | U     | 21  | е     |     | u     |     | 5            |
| 0   | 1           | 1 | 0 | ACK                                           |                  | SYN               |                                                  | &                          | 06  | 6     | 22  | F     | 06  | V     | 22  | f     |     | V     |     | 6            |
| 0   | 1           | 1 | 1 | BEL                                           |                  | ETB               |                                                  | `                          | 07  | 7     | 23  | G     | 07  | W     | 23  | g     |     | w     |     | 7            |
| 1   | 0           | 0 | 0 | BS                                            | GET              | CAN               | SPE                                              | (                          | 08  | 8     | 24  | Н     | 08  | Х     | 24  | h     |     | х     |     | 8            |
| 1   | 0           | 0 | 1 | HT                                            | TCT              | EM                | SPD                                              | )                          | 09  | 9     | 25  |       | 09  | Y     | 25  | i     |     | у     |     | 9            |
| 1   | 0           | 1 | 0 | LF                                            |                  | SUB               |                                                  | *                          | 10  | :     | 26  | J     | 10  | Z     | 26  | j     |     | z     |     | 10           |
| 1   | 0           | 1 | 1 | VT                                            |                  | ESC               |                                                  | +                          | 11  | ;     | 27  | K     | 11  | [     | 27  | k     |     | {     |     | 11           |
| 1   | 1           | 0 | 0 | FF                                            |                  | FS                |                                                  | ,                          | 12  | <     | 28  | L     | 12  | 1     | 28  | -     |     |       |     | 12           |
| 1   | 1           | 0 | 1 | CR                                            |                  | GS                |                                                  | -                          | 13  | =     | 29  | М     | 13  | ]     | 29  | m     |     | }     |     | 13           |
| 1   | 1           | 1 | 0 | SO                                            |                  | RS                |                                                  |                            | 14  | >     | 30  | N     | 14  | ^     | 30  | n     |     | ~     |     | 14           |
| 1   | 1           | 1 | 1 | SI                                            |                  | US                |                                                  | 1                          | 15  | ?     | UNL | 0     | 15  | _     | UNT | 0     |     | DEL   |     | 15           |
|     |             |   |   | ADDR                                          |                  |                   | UNIVERSAL LISTEN TALK<br>COMMAND ADDRESS ADDRESS |                            |     |       |     |       |     |       |     |       |     |       |     |              |
|     |             |   |   | COM                                           |                  | COM               |                                                  |                            |     | RESS  |     |       |     |       |     |       |     |       |     |              |
|     |             |   |   | GR0<br>(AC                                    |                  | GRO               |                                                  | GROUP GROUP<br>(LAG) (TAG) |     |       |     |       |     |       |     |       |     |       |     |              |
|     |             |   |   | (AU                                           |                  | (UCG) (LAG) (TAG) |                                                  |                            |     |       |     | 1     |     |       |     |       |     |       |     |              |
|     |             |   |   | PRIMARY COMMAND GROUP SECONDARY COMMAND GROUP |                  |                   |                                                  |                            |     |       |     |       |     |       |     |       |     |       |     |              |
|     |             |   |   | (PCG) (SCG)                                   |                  |                   |                                                  |                            |     |       |     |       |     |       |     |       |     |       |     |              |
|     |             |   |   |                                               |                  |                   |                                                  |                            |     |       | J   |       |     |       |     |       |     |       |     |              |

Table 8 - ASCII Character Codes

2

#### Notes: 1 Devices Address messages shown in decimal

| Messages codes are: |  |
|---------------------|--|
|---------------------|--|

| DCI | Device Clear   | LLO | Local Lockout             | SDC | Selected Device Clear |
|-----|----------------|-----|---------------------------|-----|-----------------------|
| GET | Device Trigger | PPC | Parallel Poll Configure   | SPD | Serial Poll Disable   |
| GTI | Go to Local    | PPU | Parallel Poll Unconfigure | SPE | Serial Port Enable    |

Note that the table is divided into two main groups: the primary command group and the secondary command group. The secondary command group is not utilized in the 4300C.

The primary command group is further divided into four subgroups as follows:

- 1. Addressed Command Group applied only to addressed devices.
- 2. Universal Command Group applied to all devices.
- 3. Listen Address Group set of devices listen addresses.
- 4. Talk Address Group set of devices talk addresses.

Data in the above command groups is sent with ATN "true". These types of commands are understood by all devices using the IEEE-488 standard. When data is sent with ATN "false", it is referred to as a *device dependent* command. A device dependent command is specific to a particular device and may or may not be understood by other devices.

<sup>&</sup>lt;sup>7</sup> Requires Secondary Command

## Setting the IEEE Address

The IEEE "address" is the method by which the system controller distinguishes one device on the bus from another. The address of the 4300C is determined by the setting of a binary-weighted switch on the rear of the instrument. Here are two examples to help you set the address.

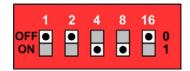

Example 1: Switches 1, 2, and 16 are OFF (or 0) and switches 4 and 8 are ON (or 1).

The resulting address is:

 $(1 \times 0) + (2 \times 0) + (4 \times 1) + (8 \times 1) + (16 \times 0) = 4 + 8 = 12$ 

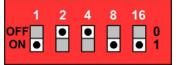

Example 2: Switches 2 and 4 are OFF (or 0) and switches 1, 8, and 16 are ON (or 1).

The resulting address is:

$$(1 \times 1) + (2 \times 0) + (4 \times 0) + (8 \times 1) + (16 \times 1) = 1 + 8 + 16 = 25$$

The address you choose is entirely dependent on your application and by the type and quantity of devices on your IEEE bus. Some guidelines to follow are:

Each device on the bus must have its own unique address. Operating two devices at the same address will produce undefined results and is not recommended.

Avoid setting the 4300C to address 0 (all switches off) or to address 31 (all switches on) as this may interfere with the system controller.

If the setting of the switches is changed, power must be cycled to place the new address into memory.

Note: In all future examples, we will assume that the address is set to "12".

## Remote and Local States

## Local State

When the 4300C is in the "local" state the REMOTE indicator on the front panel is extinguished and full manual control may be performed. The user should also note that the 4300C will ignore commands from the GPIB while in the local state.

The 4300C automatically powers-up in the local state. Other methods for placing it in the local state are by cycling power or by sending a return to local (RTL) command over the bus. This is done in HP Basic using the command: LOCAL 712

To ensure compatibility with all controllers, the 4300C may also be returned to the local state by sending it the code: L

## **Remote State**

In this state the REMOTE indicator on the front panel is illuminated and all controls on the front panel are disabled except the power switch.

The remote state may only be entered via the bus. If the 4300C receives its listen address while the REN line is asserted, it will enter the remote state. Placing the instrument into remote is an easy way of verifying that all connections and address selections have been done properly. This may be accomplished in HP Basic using the command: REMOTE 712 The 4300C should enter the remote state and illuminate the REMOTE indicator. Verify that no other device on the bus was affected by execution of this command.

## Reading the Display Data

The resistance data on the 4300C's display is always available to be read by the system controller. The 4300C does not require that a query or any other command be issued to retrieve it. Also, the 4300C does not need to be in REMOTE for the display to be read. Retrieving the data will clear the reading buffer. The controller must then wait until the next update of the A-to-D converter before a new value becomes available. Data may be read at the rate of 2½ readings per second for a 4300C.

The fact that the readings are always available simplifies measurement retrieval. Every time the system controller polls the 4300C's address, an instantaneous resistance value is returned corresponding to the displayed value.

The following program shows an example of retrieving a resistance measurement from the 4300C. The program is written in HP Basic. If you are using a programming language or package other than HP Basic, consult your Programmer's Manual for the correct command syntax. The 4300C is assumed to be at address 12.

| 10 | ENTEP 712;A∃ |
|----|--------------|
| 20 | ΠΡΙΝΤ ΑΞ     |
| 30 | ГОТО 10      |
| 40 | $EN\Delta$   |

The execution of this program results in a continuous display of the resistance measurement, updated at the conversion rate of the instrument's A-to-D converter.

The result is returned in scientific notation, in ohms. As an example, assume that the 4300C is in the 2V and .1mA ranges and the front panel display indicates "10567" which is 10,567 $\Omega$ . The program above is executed.

The 4300C responds with the following number (contained in A\$):

## +1.0567E+4

This is the measurement in scientific notation, in ohms. The "E" signifies a power of  $10^4$ , or 10000. This means that the significant digits of the response should be multiplied by 10000.

In another example, assume that the 4300C is in the 20mV and 10A ranges, and the front panel display indicates "1.9095" which is equal to  $1.9095m\Omega$ . The program is executed.

The 4300C responds with the following number (contained in A\$):

## +1.9095E-3

This is the measurement in scientific notation, in ohms. The "E" signifies a power of  $10^{-3}$ , or 0.001. This means that the significant digits of the response should be multiplied by 0.001.

An over-range condition is indicated by:

## +2.0000E±?

Each response is terminated with an "output data terminator" which is used to signal the end of the transmission to the controller.

The default terminator is a  ${}^{c}{}_{R}{}^{L}{}_{F}$  (carriage-return and line-feed). The terminator may be changed using the "**D**" command. Refer to Output Data Terminator section..

## 4300C Command Set for GPIB

This section contains a description of all commands that are recognized by the 4300C using its IEEE-488 interface (Option TL-488). As noted earlier, the 4300C does not need to be queried to retrieve the measured resistance data. The commands listed in this section are used to set ranges, turn the test current on and off, and to setup internal communication protocol.

A condensed listing of the 4300C command set is given in Table 9.

When sending commands to the 4300C, an "input data terminator" must be used to signal the end of the command line. The 4300C recognizes a \_ (carriage-return) or EOI asserted with the last character as valid input terminators.

Commands must be sent using upper case characters. Multiple commands may be sent on the same line if they are separated by a comma (,).

The following program shows an example of setting the ranges of the 4300C. The program is written in HP Basic. If you are using a programming language or package other than HP Basic, consult your Programmer's Manual for the correct command syntax. The 4300C is assumed to be at address 12.

10 PEMOTE 712 20 OYTΠYT 712;∀ς2,I3,X1∀ 30 ΩAIT 2 40 ENTEP 712;A∃ 50 ΠΡΙΝΤ Α∃ 60 ΛΟΧΑΛ 712 70 ΕΝΔ

The result of this program is to set the 4300C to the 2V, 100mA ranges and turn on the test current. The controller waits for 2 seconds (for settling), then retrieves the measured value. The 4300C is then returned to local mode.

## Voltage Range

The "V" command is used to set the full-scale voltage range of the internal voltmeter. The 4300C interprets this command as follows:

- **V0** Selects the 20mV range
- V1 Selects the 200mV range
- V2 Selects the 2V range

## Test Current Range

The "I" command sets the value of test current that will be used to make the resistance measurement. The 4300C interprets this command as follows:

- 10 Selects .1mA
- I1 Selects 1mA
- 12 Selects 10mA
- 13 Selects .1A
- I4 Selects 1A
- I5 Selects 10A

## SRQ's and Serial Polls

The IEEE-488 bus incorporates a serial line that may be used by a device on the bus to alert the controller if problems are encountered or if it requires attention. This method draws attention to a device without disrupting normal bus operation. The controller may then choose to ignore or act upon the request.

The "SRQ" or "service request" line may be asserted to alert the controller. The 4300C may be setup using the "Q" command to assert SRQ if the controller sends data to it that is not decodable by the 4300C.

Q0 - 4300C will not assert SRQ (default)

Q1 - 4300C will assert SRQ if it receives a command that it does not understand

If the SRQ line is asserted, the controller should then perform a serial poll to determine which device requires service. The 4300C will return an ASCII zero (0) in response to a serial poll if it did not generate the SRQ. A non-zero number will be returned if it was responsible for asserting SRQ. A serial poll is performed in HP Basic using the command: **SPOLL(712)** which would poll the device at address 12.

## Output Data Terminator

The "D" command determines the type and quantity of terminators that will be used to signal the end of any data that the 4300C returns to the controller. This includes measured resistance data as well as the response to the "configuration status" query. The 4300C interprets this command as follows:

D0 ${}^{C}{}_{R}{}^{L}{}_{F}$  (default)D1 ${}^{C}{}_{R}{}^{L}{}_{F}$  with EOI assertedD2 ${}^{C}{}_{R}{}^{L}{}_{F}$ D3 ${}^{C}{}_{R}{}^{L}{}_{F}$  with EOI asserted

The D1 selection is preferred by IEEE-488.2 systems such as National Instruments.

## **Test Current Control**

The "**C**" command is used to enable or disable the output of the current source. This command is decoded as follows:

- **C0** Turns the test current off
- **C1** Turns the test current on

## **Display Hold**

The display of the 4300C may be frozen from the GPIB bus using the commands listed below. While in the "hold" mode the A-to-D converter is still performing measurements, but the results are not sent to the 4300C's display or to the IEEE output buffer. Therefore, once a trigger is sent or tracking is resumed, the display will instantly reflect the latest measurement. The 4300C interprets these commands as follows:

- T selects continuous tracking mode (default)
- **S** selects hold mode; also used to trigger a single reading while holding

## **Temperature Compensation**

The automatic temperature compensation mode (TCM) feature of the 4300C may be enabled or disabled from the GPIB. If TCM mode is enabled the readings are automatically adjusted by the temperature sensor attached to the front of the 4300C.

- N selects normal mode; TCM off
- A selects TCM on

## **Configuration Status Query**

This advanced command may be used to verify the results of sending the commands mentioned previously. It may also be used to check for faults in the TCM system or to check the present setting of the manual controls on the front panel.

The charge and discharge of inductive loads may be monitored to determine when valid readings are available and to check the cable disconnect status indicators.

Upon receiving the code **E** the 4300C will place into its output buffer a "configuration status word". The status word is made available for the next read by the controller. No measurement data is available until this word is read.

The word is in the format:

## Q?V?I?SND?C?UHF

Where:

- **Q?** reflects the present value of the SRQ command
- V? reflects the present voltage range setting
- **I?** reflects the present test current setting
- **S** is the letter "S" if hold mode has been selected, or "T" if tracking mode is selected
- N is the letter "N" if normal mode has been selected or "A" if TCM is enabled
- D? reflects the present value of the output data terminator command
- **C?** reflects the Test Current status
- **U** is the letter "U" if the 4300C senses that it is UNSAFE to disconnects cables; an ASCII space character indicates SAFE
- **H** is the letter "H" if the 4300C's charging inductor mode has been activated; an ASCII space character indicates no charging inductor
- **F** is the letter "F" if a fault is detected in the TCM sensing mode; an ASCII space character indicates no faults

| ASCII<br>CODE: | Vx    | Ix    | Qx                    | Dx                   | Cx               |
|----------------|-------|-------|-----------------------|----------------------|------------------|
| X= 0           | 20mV  | 0.1mA | No SRQ                | C L<br>R F           | Test Current OFF |
| 1              | 200mV | 1mA   | SRQ on Input<br>Error | C_L<br>R F ₩/EOI     | Test Current ON  |
| 2              | 2V    | 10mA  |                       | C R                  |                  |
| 3              |       | 100mA |                       | ° <sub>R</sub> w∕EOI |                  |
| 4              |       | 1A    |                       |                      |                  |
| 5              |       | 10A   |                       |                      |                  |

Table 9 - IEEE Commands Quick Reference

- **S** Selects hold mode / Triggers single reading
- T Selects continuous reading mode
- **N** Selects normal mode (TCM OFF)
- A Selects TCM mode ON
- L Returns 4300C to Local
- E Configuration Status Word Query (Q?V?I?SND?C?UHF)

## **RS-232** Interface

## The RS232 interface capabilities:

The RS232 interface provides a point-to-point connection between two items of equipment such as a computer and the 4300C. There are some parameters you need to set on both sides. Once you have set these parameters, you can control the 4300C through the RS232 interface.

- Baud rate: 9600 baud.
- Parity bit: none.
- Data bit: 8 bits.
- Stop bit: 1 stop bit.
- Data flow control: none.

## Notes for RS232 installation

The 4300C is a DCE (Data Channel Equipment) device with a 9-pin D-type shell RS232 connector located on the rear panel. Table 10 shows the 9-pin connector (Female) with its pin number assignments. When the 4300C is set up with a RS232 interface, please check the following points:

- Many devices require a constant high signal on one or more input pins.
- Ensure that the signal ground of the equipment is connected to the signal ground of the external device.
- Ensure that the chassis ground of the equipment is connected to the chassis ground of the external device.
- Do not use more than 15 meters of cable to connect devices to a PC.
- Ensure the same baud rate is used on the device as the one used on PC terminal.
- Ensure the connector for both sides of cable, and the internal connection lines meet the demands of the instrument.

Table 10 – RS-232 Connector Pin Configuration

|                  | Pin # | Pin Function                 |
|------------------|-------|------------------------------|
| $\frown$         | 1     | Not Connected                |
| 6 • <sup>1</sup> | 2     | Receive Data (RxD) (input)   |
| z ● <sup>2</sup> | 3     | Transmit Data (TxD) (output) |
| • • <sup>3</sup> | 4     | Not Connected                |
| • • 4            | 5     | Signal Ground (GND)          |
| <sup>9</sup> • 5 | 6     | Not Connected                |
|                  | 7     | Not Connected                |
|                  | 8     | Not Connected                |
| -                | 9     | Not Connected                |

## Connecting to a Computer

A personal computer with a COM port is essential to operate the 4300C via RS232 interface.

The connections between 4300C and computer are as follows:

- I. Connect one end of a RS232 cable to the computer.
- II. Connect the other end of the cable to the RS232 port on the 4300C.
- III. Turn on the 4300C.
- IV. Turn on the computer.

## **Checking Connections**

If you want to test whether the RS232 connection is working or not, you can send a command from the computer. For instance, using a terminal program send the query command

#### \*idn?

Should return the Manufacturer, model number, serial number, and firmware version in the following format:

## VALHALLA SCIENTIFIC 4300C,1.81,0"

If you do not receive a proper response from the 4300C, please check if the power is on, and all cable connections are active.

## INPUT AND OUTPUT QUEUE

The design of 64 bytes input queue and 128 bytes output queue for storing the pending commands or return messages is to prevent the transmitted commands of remote control and return messages from missing. As the maximum stored capacity for Error/Event

Queue is 20 groups of messages; it should be noted that input data exceeding the capacity by using these buffers will cause data missing.

## COMMANDS AND SYNTAX

## RS232 message terminators

As there is no signal of end message on RS232 bus, therefore, use LF, CR, or CR/LF as message terminator. After the 4300C processes a command a CR/LF is placed in the output buffer and delivered. As for query command, the return message of the instrument is also added a LF for PC to judge message terminator.

## **Entering Commands**

The standards that govern the command set for the 4300C allow for a certain amount of flexibility when you enter commands. The 4300C does not adhere to any friendly listening standards so the commands and queries must be typed as specified.

## **Command Characters**

The 4300Cs are not sensitive to the case of command characters. You can enter commands in either uppercase or lowercase.

You can execute any command with preceding white space characters. You must use at least one space between the parameter and the command header. Subsequent parameters are separated by commas.

#### **Combining Commands**

You can use a semicolon (;) to combine commands, but not queries.

Example:

### RANGE 4; HLCHI 14.999<LF>

### Synopsis of Commands

The tables in this section summarize the commands of the programmable 4300C Ohmmeter.

## DETAILS OF COMMAND REFERENCE

Each command in this section will give a detailed description. The examples of each command will be provided and what query form might return.

Syntax and return values for each are explained in the function header. The "\*STB?" gives the status of the command.

Remote mode is entered when a valid printable character is received and is exited with the LOCAL front panel key or LOCAL command.

#### COMMAND INDEX

| 64 |
|----|
| 65 |
| 66 |
| 53 |
| 53 |
| 61 |
| 53 |
| 54 |
| 54 |
| 54 |
| 55 |
| 55 |
| 55 |
| 56 |
| 56 |
| 57 |
|    |

| KEY? QUERY            | 58 |
|-----------------------|----|
| LOCAL COMMAND         | 59 |
| LOG COMMAND           | 59 |
| OHMS? QUERY           | 60 |
| OPT? QUERY            |    |
| RANGE? QUERY          | 61 |
| RDNG? QUERY           | 63 |
| RESET COMMAND         | 63 |
| SAVSETUP COMMAND      | 64 |
| SAVSETUP? QUERY       |    |
| TCM COMMAND           |    |
| TCM QUERY             | 66 |
| TEST CURRENT COMMAND  | 62 |
| TEST CURRENT QUERY    | 62 |
| VOLTAGE RANGE COMMAND | 60 |
| VOLTAGE RANGE QUERY   | 62 |
|                       |    |

## **CALDATE QUERY**

Request the last calibration date and technician initials.

Syntax: CALDATE?

Response: "00-00-04 VSI"

Power-on default = "00-00-00 VS####"

### \*CLS COMMAND

Sets buffers to power on default.

Syntax: \*CLS<crlf>

### FAULT COMMAND

Sets an alarm fault to watch the system react.

Syntax: FAULT <Hexadecimal number>

| FAULT_ALARM_NO_FAULT    | 00 |
|-------------------------|----|
| FAULT_ALARM_OVER_TEMP   | 01 |
| FAULT_ALARM_CAL_LIMIT   | 02 |
| FAULT_ALARM_TCM         | 04 |
| FAULT_ALARM_CMD_CHAR    | 08 |
| FAULT_TXBUF_SPACE       | 10 |
| FAULT_ALARM_TXBUF_FULL  | 20 |
| FAULT_ALARM_RCVBUf_FULL | 40 |
| FAULT_ALARM_NVRAM       | 80 |
| Power-on default = 00   |    |

Internal temperature too high Input level for calibration exceeded limit Input level for TCM calibration exceeded limits Unprintable characters received / cmd too long Low on space in transmit buffer Serial transmitter buffer full Serial receiver buffer full NV RAM fault

## **FAULT QUERY**

Returns the alarm bit mapped byte.

Syntax: FAULT?

Response: 2-digit Hexadecimal number

Power-on default = 00

### **HLC COMMAND**

Selects HLC mode on or off

Syntax: HLC <ON or OFF>

Example: HLC ON<crlf> HLC?<crlf> ON<crlf>

Power-on default = OFF

Note: HLC mode on puts the logic level HLC relays on the rear panel connector and the ranges on the relays outputs. See HLC relay contact descriptions.

## **HLC QUERY**

Responds with HLC mode on or off

Syntax: HLC? Example: HLC?<crlf> ON<crlf> Response: <"ON" or "OFF">

Power-on default = OFF

### HLCHI COMMAND

Sends the Hi-Lo Comparator High Limit for current range.

Syntax: HLCHI <value>

Where value = 1.0000 for  $1\Omega$  in the  $3\Omega$  range and 100.00 for  $100m\Omega$  in the  $100m\Omega$  range, and 00.500 for  $.5k\Omega$  in the  $20k\Omega$  range.

This command writes the value to RAM memory only. To store these values in non-volatile memory follow with SAVSETUP. Send RANGE command before sending this command. Must send all 5 digits with leading zeroes.

Power-on default = Depends on range.

## **HLCHI? QUERY**

Reads the Hi-Lo Comparator high value from RAM for range.

Syntax: HLCHI?

Response: Floating (fixed) point Ohm value for current range.

"1.0000" for 1 $\Omega$  in the 2 $\Omega$  range and 100.00 for 100m $\Omega$  in the 200m $\Omega$  range.

This command reads the value from RAM memory only. If you have used the HLCHI command to write a HLC value it will be different than the value stored in non-volatile memory if the SAVSETUP command has not been sent.

Power-on default = Depends on range.

## HLCLO COMMAND

Sends the Hi-Lo Comparator Low Limit for current range.

Syntax: HLCLO <value>

Where value = 1.0000 for  $1\Omega$  in the  $1\Omega$  range, 100.00 for  $100m\Omega$  in the  $100m\Omega$  range, 1.000 for 1k in the  $1k\Omega$  range.

This command writes the value to RAM memory only. To store these values in non-volatile memory follow with SAVSETUP. Send RANGE command before sending this command.

Power-on default = Depends on range.

## HLCLO? QUERY

Reads the Hi-Lo Comparator low value from RAM for range.

Syntax: HLCLO?

Response: Floating (fixed) point Ohm value for current range.

"1.0000" for 1 $\Omega$  in the 1 $\Omega$  range and 100.00m for 100m $\Omega$  in the 100m $\Omega$  range, 1.0000k for 1k $\Omega$  in the 1k $\Omega$  range. This command reads the value from RAM memory only. If you have used the HLCLO command to write a HLC value it will be different than the value stored in non-volatile memory if the SAVSETUP command has not been sent. Send RANGE command before sending this command.

Power-on default = Depends on range.

## **\*IDN? QUERY**

Returns the IEEE or RS-232 identification string from non-volatile.

| Syntax:       | *IDN? <crlf></crlf>                           |                                                       |  |  |  |  |
|---------------|-----------------------------------------------|-------------------------------------------------------|--|--|--|--|
| Response: I   | ID string "VALHALLA SCIENTIFIC 4300C,1.01G,0" |                                                       |  |  |  |  |
|               | *IDN?<<br>'VALHA                              | crlf><br>ALLA SCIENTIFIC 4300C,1.01G,0" <crlf></crlf> |  |  |  |  |
| ID_STRING     | :                                             | "VALHALLA SCIENTIFIC"                                 |  |  |  |  |
| VERSION       | :                                             | "1.01G"                                               |  |  |  |  |
| MODEL         | :                                             | "4300C"                                               |  |  |  |  |
| HARDWARE_VEF  | : \$                                          | "0"                                                   |  |  |  |  |
| OPTION_STRING | :                                             | "Option(s) : GPIB(IEEE488.2)"                         |  |  |  |  |

#### **KEY COMMAND**

Presses a key from the interface, use for macros when the command you desire is not listed here.

| Syntax:      | KEY <key number=""></key>        |                       |             |
|--------------|----------------------------------|-----------------------|-------------|
| Response:    | <crlf> (only after the ke</crlf> | y has been processed) |             |
| Key number = | 0 - 24                           |                       |             |
| 0            | KEY_NO_KEY                       | 19                    | KEY_1       |
| 1            | KEY_0                            | 20                    | KEY_RANGE_1 |
| 2            | KEY_3                            | 21                    | KEY_4       |
| 3            | KEY_CLEAR                        | 22                    | KEY_RANGE_0 |
| 4            | KEY_9                            | 23                    | KEY_7       |
| 5            | KEY_LOCAL                        | 24                    | KEY_RANGE_3 |
| 6            | KEY_RESET                        |                       |             |
| 7            | KEY_FUNC                         | KEY_UPDATE            | KEY_1       |
| 8            | KEY_ENTER                        | KEY_HLC               | KEY_2       |
| 9            | KEY_DP                           | KEY_ADDR              | KEY_3       |
| 10           | KEY_RANGE_4                      | KEY_RUNHOLD           | KEY_4       |
| 11           | KEY_2                            | KEY_PRINT             | KEY_5       |
| 12           | KEY_RANGE_5                      | KEY_TCM               | KEY_6       |
| 13           | KEY_5                            | KEY_AUTO_RNG          | KEY_7       |
| 14           | KEY_RANGE_6                      | KEY_CAL               | KEY_8       |
| 15           | KEY_8                            | KEY_BCD               | KEY 9       |
| 16           | KEY_6                            | KEY_VIEW              | KEY 0       |
| 17           | KEY_NOTUSED                      | KEY_DISPLAY           | KEY_1       |
| 18           | KEY_RANGE_2                      | <br>KEY_mk            | <br>KEY_DP  |

Power-on default = 0

Note: The remote key macro command was developed so our customers can literally perform any action from the remote available to the key press enthusiast. This capability is not without restrictions. Illegal key sequences may get the machine in a menu you do not expect or cause the meter to not process properly the keys you send. Key presses are human interface and therefore not buffered.

Because of this key delays may be necessary as sending keys too quickly may lose keys.

### **KEY? QUERY**

Returns the decimal number of the key last key processed by the state machine. This query returns any key in the remote mode even if the key is locked out by remote mode, i.e. KEY\_LOCAL is not locked out.

| Syntax:   | KEY? <crlf><br/>21<crlf></crlf></crlf> |                          |             |
|-----------|----------------------------------------|--------------------------|-------------|
| Response: | Decimal Key value betw                 | veen 0-24, 0 = No key pr | essed       |
| 0         | KEY_NO_KEY                             | 19                       | KEY_1       |
| 1         | KEY_0                                  | 20                       | KEY_RANGE_1 |
| 2         | KEY_3                                  | 21                       | KEY_4       |
| 3         | KEY_CLEAR                              | 22                       | KEY_RANGE_0 |
| 4         | KEY_9                                  | 23                       | KEY_7       |
| 5         | KEY_LOCAL                              | 24                       | KEY_RANGE_3 |
| 6         | KEY_RESET                              |                          |             |
| 7         | KEY_FUNC                               | KEY_UPDATE               | KEY_1       |
| 8         | KEY_ENTER                              | KEY_HLC                  | KEY_2       |
| 9         | KEY_DP                                 | KEY_ADDR                 | KEY_3       |
| 10        | KEY_RANGE_4                            | KEY_RUNHOLD              | KEY_4       |
| 11        | KEY_2                                  | KEY_PRINT                | KEY_5       |
| 12        | KEY_RANGE_5                            | KEY_TCM                  | KEY_6       |
| 13        | KEY_5                                  | KEY_AUTO_RNG             | KEY_7       |
| 14        | KEY_RANGE_6                            | KEY_CAL                  | KEY_8       |
| 15        | KEY_8                                  | KEY_BCD                  | KEY_9       |
| 16        | KEY_6                                  | KEY_VIEW                 | KEY_0       |
| 17        | KEY_NOTUSED                            | KEY_DISPLAY              | KEY_1       |
| 18        | KEY_RANGE_2                            | KEY_mk                   | KEY_DP      |

Usage: Keys are polled every 25ms in a timer interrupt. This routine changes mode to local and responds with the last key pressed. It can sense keys even in remote mode. Keys are debounced but are not tested for each menu state.

In other words, sending KEY 4 in a state that does not accept that key will have no effect to change the state. In addition if the KEY X commands are sent without enough interval the key handler task will not have executed and the key press can be overwritten by the next key command and the previous one is skipped. This is due to no buffering of remote key presses.

### LOCAL COMMAND

Returns meter to local mode, remote LED off, Goto Local.

Syntax: LOCAL

Returns: <crlf>

Power-on default = LOCAL mode

Notes: REMOTE mode is selected when the meter receives a valid character (not <crlf>. Once selected, all keys are disabled and will not be scanned. Therefore no key beeps with the exclusion of the LOCAL key at the top right of the key pad. This key is active in REMOTE mode and will extinguish the REMOTE LED and transition the device to the front panel local user mode.

## LOG COMMAND - Selects LOG mode on or off

| Syntax :                                                     | LOG <on off="" or="">,0</on>                                           | (synonymous with OHMS?) |  |
|--------------------------------------------------------------|------------------------------------------------------------------------|-------------------------|--|
| Example:                                                     | LOG ON 0 <crlf><br/>13.693<crlf><br/>13.664<crlf></crlf></crlf></crlf> | (space or comma)        |  |
|                                                              | LOG ON,4<br>13.693 <crlf><br/>13.664<crlf></crlf></crlf>               | (default)               |  |
|                                                              | LOG ON,6<br>13.693,23.2,.0003931,13.699,20.0                           |                         |  |
| Possible options, responses as if the following queries sent |                                                                        |                         |  |

=======

- 0 OHMS?
- 1 OHMS?,ATOD1?
- 2 ATOD1?
- 3 RDNG?
- 7 EXTEMP?
- 8 EXTEMP?, RDNG? (Run TCM ON first)
- 9 LOG PENDING, starts when user presses PRINT

Power-on default = OFF

## **OHMS? QUERY**

Responds with reading from the front panel display and causes an immediate update of the conversion so repeated query requests gets most accurate data. Send range command or AUTO prior to sending this to get the scaling factor.

The Ohms omega, milli and kilo characters are removed during remote formatting.

| Syntax:        | OHMS?                                       |                            |
|----------------|---------------------------------------------|----------------------------|
| Example:       | OHMS? <crlf><br/>20.000<crlf></crlf></crlf> | (on 20m or 20k Ohm ranges) |
| Response:      | <20.000 <crlf>&gt;</crlf>                   |                            |
| Power-on defau | ult = 0.000                                 |                            |

Note: For Scientific notation/Engineering format, use RDNG?

## **\*OPT? QUERY**

Returns the option text strings factory installed on meter from nonvolatile.

\*OPT? Syntax:

Example: \*OPT?<crlf> Option(s): GPIB(IEEE488.2), BCD, PLC, HLC, TCM, AUTO, RS232, USB < crlf>

### **VOLTAGE RANGE COMMAND**

Selects a voltage range

Syntax: VRANGE <range number> Range number = 1 - 3

1 = 20mV 2 = 200mV 3 = 2V

#### **CURRENT RANGE COMMAND**

Selects a current range

Syntax: IRANGE <range number> Range number = 1 - 6 1 = 10A 4 = 10mA 2 = 1A 5 = 1mA

| 2 - 17   | J = TIIIX |
|----------|-----------|
| 3 = 0.1A | 6 = 0.1mA |

## **RANGE? QUERY**

Returns the selected range.

RANGE? Syntax: Response: Range number = 1 - 18 $01 = RNG1 2.0000 m\Omega$  (V1 + I1)  $02 = RNG2 \ 20.000 m\Omega$  (V1 + I2)  $03 = RNG3 \ 200.00 m\Omega$  (V1 + I3)  $04 = RNG4 2.0000\Omega$ (V1 + I4) $05 = RNG5 \ 20.000 \Omega$ (V1 + I5)  $06 = RNG6 \ 200.00\Omega$ (V1 + I6) $07 = RNG7 \ 20.000 m\Omega$  (V2 + I1)  $08 = RNG8 0.20000\Omega$ (V2 + I2) $09 = RNG9 2.0000\Omega$ (V2 + I3) $10 = RNG10 \ 20.000\Omega$ (V2 + I4) $11 = RNG11 \ 200.00\Omega$ (V2 + I5) $12 = RNG12 2.0000 k\Omega$  (V2 + I6)  $13 = RNG13 0.20000\Omega$  (V3 + I1)  $14 = RNG14 2.0000\Omega$ (V3 + I2) $15 = RNG15 \ 20.000 \Omega$ (V3 + I3) $16 = RNG16 \ 200.00\Omega$ (V3 + I4) $17 = RNG17 2.0000k\Omega$  (V3 + I5)  $18 = RNG18 20.000 k\Omega$  (V3 + I6)

## **VOLTAGE RANGE QUERY**

Returns the selected voltage range.

Syntax: VRANGE?

Response: Range number = 1 - 3

1 = 20mV 2 = 200mV 3 = 2V

## **TEST CURRENT COMMAND**

Selects TEST CURRENT on or off

Syntax: TCURRENT <ON or OFF>

Power-on default = OFF

## **TEST CURRENT QUERY**

Responds with TEST CURRENT on or off

Syntax: TCURRENT?

| Example: | TCURRENT? <crlf></crlf> |
|----------|-------------------------|
|          | ON <crlf></crlf>        |

Response: <"ON" or "OFF">

Power-on default = OFF

## **RDNG? QUERY**

Responds with reading from the device in engineering notation. Query function also uses an immediate update of the conversion so repeated query requests gets the most accurate data.

| Syntax:       | RDNG?                                                                         |  |
|---------------|-------------------------------------------------------------------------------|--|
| Example:      | RDNG? <crlf></crlf>                                                           |  |
|               | 2.4321e+1 <crlf> (on 20.000Ω ranges)</crlf>                                   |  |
| Response:     | <value engineering="" in="" notation<crlf="" reduced="">&gt;</value>          |  |
| Power-on de   | fault = 0.000e+0                                                              |  |
| CAUTION: Wi   | Il not work if the transmit interrupt happens to be busy with a display updat |  |
| and the follo | wing occurs:                                                                  |  |
| Remote        | ->RANGE 6 <2kΩ)                                                               |  |
| System        | ->Places "REM^" in TX buffer (Tiny Display)                                   |  |
| System        | ->Change to R6                                                                |  |
| System        | ->Places "2k^" in TX buffer (Tiny Display)                                    |  |
| System        | ->Formats Display String "1.6543k^"                                           |  |
| Remote        | ->READING?                                                                    |  |
| System        | ->Places in TX buffer to VFD 'D' characters                                   |  |
| Remote        | ->RANGE 4                                                                     |  |
| System        | ->Change to R4                                                                |  |
| System        | ->Executes READING? query, uses Range=4 and last displayed value              |  |
| System        | ->Places in TX buffer, next 'R' characters                                    |  |

#### **RESET COMMAND**

Executes a soft reset of the ADuC834 processor system.

| Syntax:   | RESET                                                                                                    |
|-----------|----------------------------------------------------------------------------------------------------|
| Response: | Front panel display show soft reset initiation. "RESETTING" is displayed flashing inverse mode for 300ms while all system configurations are returned to power up default. |
| Example:  | RESET <crlf></crlf>                                                                                                    |

\_\_\_\_\_

Response: <crlf>

Notes: Resetcpu() executes as soft reset of the system by "nicely" changing the return stack function and popping it. Expect a 500ms delay after receiving the linefeed before transmitting next command.

## \*RST COMMAND

Sets buffers to power on default.

Syntax: \*RST<crlf>

Response: <crlf>

Remote command buffer, Serial I/O, history, statistics, stability

## SAVSETUP COMMAND

Stores current RAM setup data in NV RAM.

Syntax: SAVSETUP<crlf>

### SAVSETUP? QUERY

Refreshes the current Setup from NV-RAM and then sends it to the remote port.

 Syntax:
 SAVSETUP?<crlf>

 Response:
 FF EE DD CC BB AA 99 88 77 66 55 44 33 22 11 00<crlf>

 FF EE DD CC BB AA 99 88 77 66 55 44 33 22 11 00<crlf>

 FF EE DD CC BB AA 99 88 77 66 55 44 33 22 11 00<crlf>

 FF EE DD CC BB AA 99 88 77 66 55 44 33 22 11 00<crlf>

 FF EE DD CC BB AA 99 88 77 66 55 44 33 22 11 00<crlf>

 FF EE DD CC BB AA 99 88 77 66 55 44 33 22 11 00<crlf>

 DD CC BB AA 99 88

## **\*STB? QUERY**

Returns the command status byte.

\*STB? Syntax: Response: Command status number = 0 - 0xFF Example: \*STB?<crlf> 01<crlf> Fragment: TCM ON<crlf> \*STB?<crlf> TCM AFF<crlf> \*\*STB?<crlf> (returns \* ERROR) 03<crlf> TCM?<crlf> ON<crlf> 0 = CMD\_LAST\_COMPLETE 1 = CMD\_UNKNOWN 2 = CMD\_MISSING\_PARAM 4 = CMD\_INVALID\_PARAM 8 = CMD\_MODE\_OFF 16 = CMD INCORRECT NUMBER PARAMS 32 = 64 = 128 = CMD\_CALLAREALPGMR

Power-on default = 0

Note: After a command or query with or without a response, the \*STB? query responds with hexadecimal number with bits mapped as above. The \*STB? query clears the command status byte as does any other correctly completed command. The bits are "sticky" through the sending of the \*STB? query response but are cleared after the data is transmitted.

## TCM COMMAND

Selects TCM mode on or off

Syntax: TCM <ON or OFF>

Example: TCM ON<crlf> TCM?<crlf> ON<crlf>

Power-on default = OFF

## **TCM QUERY**

Responds with TCM mode on or off

Syntax: TCM?

Example: TCM?<crlf> ON<crlf>

Response: <"ON" or "OFF">

Power-on default = OFF Send this date after the calibration is complete followed by a SAVESETUP to store in EE memory.

## **\*TST? QUERY**

Causes internal self-test to run and returns the result.

Syntax: \*TST?

Response Format: %hd

CAUTION: THIS FORMAT IS THE ONLY ACCEPTABLE BY IVI DRIVER.

# Routine Maintenance

## General

This section provides general maintenance information and a procedure for calibrating the ohmmeter. The Model 4300C micro-ohmmeter should be calibrated on a routine basis (every 12 months is recommended) to ensure continued accuracy.

Before performing the calibration procedure below, the ohmmeter should be allowed to warm up at a stable temperature for at least 30 minutes with the covers in place.

## **Required Test Equipment**

The following equipment is required to perform calibration of the 4300C:

1) Precision resistors within ±0.005%, the following values:

| 0.1Ω | 1Ω | 10Ω | 100Ω | 1kΩ | 10kΩ |
|------|----|-----|------|-----|------|
|------|----|-----|------|-----|------|

2) DC voltage standard capable of outputting 10mV, 300mV, 1V and 2V. Valhalla Model 2701C is suitable for the task.

3) Four wire test lead set.

4) Precision Digital Voltmeter.

Note: If this equipment is not available, the ohmmeter may be returned to Valhalla Scientific for calibration traceable to NIST.

## Pre-Calibration Procedure

The calibration adjustments are accessed by removing the top cover of the instrument.

The locations of the adjustment potentiometers are shown in Figure 12 at the end of this section. Leave the cover in place as much as possible. After each adjustment is made, the cover should be replaced, and the instrument allowed to stabilize.

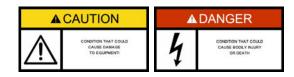

Dangerous AC line voltages exist inside the instrument. Use caution when adjusting avoid contact with these voltages.

## 4300C Calibration Procedure

## **Standard Calibration**

The standard calibration consists of three parts: sense calibration, source calibration and final adjustment. The sense calibration and the final adjustment calibration is cover-on and automated; the instrument will prompt the user throughout the steps. The source calibration is performed by adjusting six potentiometers located on the 4300C main board. All three calibrations must be performed for a complete calibration of the 4300C.

## Sense Calibration

| CAL<br>TCM   |               | OHMS CAL<br>TCM CAL |  |
|--------------|---------------|---------------------|--|
| APP<br>PRESS | LY ZE<br>ENTE | RO VOLTS            |  |

Pass indicates the number of passing

values that have been measured. 15 passing values must be measured before the timer reaches the 100

second limit for a successful calibration.

- I. Press the "FUNC. + CAL".
- II. Press "CAL" to choose the standard calibration.
- III. Apply a short between the Sense Hi and the Sense Lo binding post. Once the short is applied, press "ENTER". The ohmmeter will perform the zero calibration for all ranges. Press "CLEAR" to return to the previous screen.

While zeroing the ranges, the screen will display the following information:

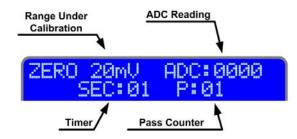

#### APPLY 10mV PRESS ENTER OR CLEAR

IV. When prompted by the display, remove the short and apply 10mV to the sense terminals. Press "ENTER" to continue or "CLEAR" to return to the zero cal screen. While calibrating the ranges, the screen will display the following information.

| APPLY | 300mV. | PRESS |
|-------|--------|-------|
| ENTER | OR CL  | EAR   |

ENTER OR CLEAR

V. When prompted by the display, apply 300mV to the sense terminals. Press "ENTER" to continue or "CLEAR" to return to the 10mV cal screen. While calibrating the ranges, the screen will display the following information:

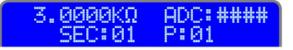

VI. When prompted by the display, apply 2V to the sense terminals. Press **"ENTER"** to continue or **"CLEAR"** to return to the 300mV cal screen. While calibrating the ranges, the screen will display the following information:

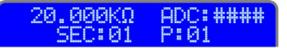

- VII. When prompted by the display, press "ENTER" to save the calibration values to memory, or press "CLEAR" to return to the 2V calibration screen.
- VIII. When prompted by the display, press **"ENTER"** to exit the calibration mode, or press TCM to continue with the TCM Cal.
- SAVE CAL VALUES: PRESS ENTER OR CLEAR
- CALIBRATION COMPLETE PRESS ENTER OR TCM

## **Current Source Calibration**

The following procedure should be performed when calibrating the current source section of the 4300C. In all steps the current source is calibrated to the internal voltmeter therefore the sense calibration, described earlier in this section, should be performed before proceeding. Alternately, an external voltmeter of greater than  $\pm 0.005\%$  accuracy may be used.

### *Reference Adjustment*

This adjustment should only be performed if components in the reference section have been replaced and need not be performed on a routine basis. A DC voltmeter with a minimum of  $\pm 0.03\%$  accuracy is needed to make the adjustment.

Connect the voltmeter low lead to 0V (front of R117) and the voltmeter high lead to IC101 pin 5. Adjust RV101 for 1.0000V. Remove the voltmeter leads.

#### 10 Amp Adjustment

Connect the 0.1 $\Omega$  standard resistor to the 4300C using four-wire connections. Select the 2V and 10A ranges on the 4300C. Adjust RV102 for a reading of 100.00m $\Omega$ . Allow extra time for settling in this range. Keep the cover on as much as possible to ensure proper cooling of components.

#### 1 Amp Adjustment

Connect the 1 $\Omega$  standard resistor to the 4300C using four-wire connections. Select the 2V and 1A ranges. Adjust RV103 for a reading of 1000.0m $\Omega$ .

#### 0.1 Amp Adjustment

Connect the  $10\Omega$  standard resistor to the 4300C using four-wire connections. Select the 2V and .1A ranges. Adjust RV104 for a reading of  $10000m\Omega$ .

#### 10mA Adjustment

Connect the 100 $\Omega$  standard resistor to the 4300C using four-wire connections. Select the 2V and 10mA ranges. Adjust RV105 for a reading of 100.00 $\Omega$ .

#### 1mA Adjustment

Connect the  $1k\Omega$  standard resistor to the 4300C using four-wire connections. Select the 2V and 1mA ranges. Adjust RV106 for a reading of  $1.0000k\Omega$ .

## 0.1mA Adjustment

Connect the  $10k\Omega$  standard resistor to the 4300C using four-wire connections. Select the 2V and .1mA ranges. Adjust RV107 for a reading of  $10.000k\Omega$ .

#### **TCM Calibration**

Remove the top cover of instrument.

| REMOVE SENSOR<br>PRESS ENTER OR CLEAR       | I.   |              |
|---------------------------------------------|------|--------------|
| APPLY 1.000V SENSOR<br>PRESS ENTER OR CLEAR | II.  | V<br>(t<br>T |
| SAVE CAL VALUES:<br>PRESS ENTER OR CLEAR    | III. | V<br>c<br>t  |
| CONNECT THE SENSOR<br>AND PRESS ENTER       | IV.  |              |
|                                             | V.   | А<br>"       |
| INPUT AMBIENT TEMP                          | VI.  |              |

SAVE CAL VALUES: PRESS ENTER OR CLEAR

Verify that the Omni Compensator (Temp. Sensor) is not connected to the ohmmeter. Press **"ENTER"** to continue. The instrument will perform the TCM Zero Cal. The screen will display the following information:

| ZERO | ADC: | 0000 |
|------|------|------|
| SEC: | 01   | P:01 |

II. When prompted by the display, apply 1V to TP1 and TP2 (follow polarity). Press "ENTER" to continue or "CLEAR" to return to the zero cal screen. While calibrating the full scale TCM, the screen will display the following information:

| SCALE: | ### | (380-410) |
|--------|-----|-----------|
| SEC:   | 01  | ADC:####  |

- III. When prompted by the display, press "ENTER" to save the calibration values to memory, or press "CLEAR" to return to the TCM full scale cal screen.
- IV. Connect an Omni Compensator to the TCM receptacle on the front panel.
- V. Allow the sensor to settle for 2-3 minutes and press "ENTER".
- Using a precision thermometer, record the ambient temperature.
- VII. Using the numerical keys, enter the ambient temperature recorded in the previous step. Press **"ENTER"** to continue.
- VIII. Press **"ENTER"** to confirm the value or press **"CLEAR"** to return to the previous screen.
  - IX. When prompted by the display, press "ENTER" to save the TCM calibration values to memory, or press "CLEAR" to return to the previous screen.

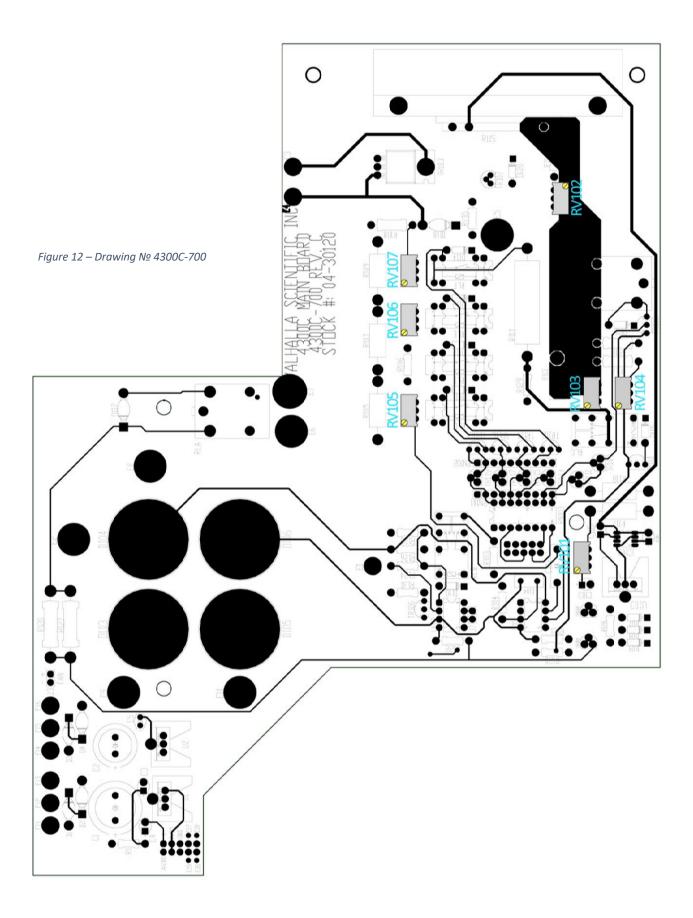

# Special Procedures

### General

This section contains a number of useful tips that should be noted when working with inductive loads.

Inductive loads include devices such as transformers, coils, ballasts, wire-wound resistors, magnets and motors. These types of devices require special consideration as described below.

## Connections and Settling Time

When connecting the cables to the inductive load, care should be taken not to draw an arc. The Test Current should be turned off and the cables positively clamped onto the load before applying current.

When measuring highly inductive loads the settling time of the ohmmeter is determined by the compliance voltage of the current source. Typically, the compliance voltage of a 4300C in the Charging Inductor mode is in excess of 20V. Thus, with an inductor of 1000 Henries (an extremely large transformer) the unit will take approximately 10 minutes to settle. During settling, the unit will display overload and should be ignored until the Charging Inductor indicator is extinguished.

The actual equation for determining settling time is as follows:

 $T = (L \times I)/V$ 

Where:

T = settling time in seconds

L = inductance in Henries

I = current range (in amps)

V = compliance voltage of 4300C (20V)

Note that the higher the test current, the longer the settling time.

#### Noisy Readings

When measuring very low resistances of highly inductive loads, care should be taken to reduce 60Hz pickup at the input to the 4300C. The noise pickup is caused by the very high impedance of the load at 60Hz given by the formula:

Where:

Z = Impedance in ohms

L = Inductance in Henries

Thus, with a 1000 Henry transformer the impedance at 60Hz would be 377Kohm, across which many millivolts of noise may be induced by movement or by interference from other devices.

This effect may be reduced by using fully shielded cables such as Valhalla Option "K". It may also be helpful (and will cause the settling time to be reduced) if the unused windings of the transformer can be shortcircuited during the measurement. This will significantly reduce the inductance of the winding under test, and will also prevent the unused windings from producing dangerous voltages during charging and discharging of the transformer.

When using the 20mV voltage range, the measurement may be subject to the effects of thermal EMF's. This effect is seen as noise on the display. The best way to reduce this effect is to use a low-thermal lead set such as Valhalla Option SL-48.

### Disconnecting the Cables

When disconnecting the test leads from the load or from the 4300C, extreme care must be taken to ensure that the inductor has been discharged to prevent an extremely high energy, high voltage "kick-back" which can be LETHAL to the user and can certainly damage the 4300C. There are two methods of discharging the energy in the inductor listed below.

a) Using the "Flyback Diode" in the 4300C.

The 4300C has an internal diode which can sink the excess current being discharged from the inductor. Therefore, turning off the test current and/or reducing the 4300C's current range from the original test current to a low value (less than 10mA) will automatically discharge the inductor into the Flyback diode. The cables should not be disconnected until the SAFE cable disconnect status LED is illuminated.

The time required to discharge the inductor into the Flyback diode is given by the formula:

T = (L x I)/V T = Discharge time in seconds L = Inductance in Henries I = Current range (in Amps) V = Flyback Diode voltage drop (typically 6V)

For example, a 1000 Henry inductor will take approximately 30 minutes to discharge. During discharge the 4300C display will read overload until the inductor has completely discharged. The reading will then return close to zero.

b) Using a Shorting Switch

When using a shorting switch instead of the 4300C flyback diode, the current stored in the inductor discharges through the cables and switch. The current discharges with a time constant calculated from the formula below which is dependent on the test current that was used to charge the inductor:

| Test Current Discharge Time |
|-----------------------------|
| Range Used: (in Seconds):   |
| 10 Amps 7 x L ÷ R           |
| 1 Amp 5 x L ÷ R             |
| .1 Amp 2 x L ÷ R            |
| < .1 Amp Not required       |

Where:

- L = Inductance in Henries
- R =Total resistance of cables, switch and inductor (in ohms)

In a typical application R might be approximately 1 milliohm (.001 $\Omega$ ) and L might be 1000 Henries. If the 10 amp range of the 4300C was used to measure the inductor, 7,000,000 seconds are required (11½ weeks) to discharge it. The 4300C may be disconnected at any time provided the short circuit is maintained across the winding.

# Addendums

Immediately following this page may be found any notices regarding manual changes, or operating instructions for the optional interfaces (if installed). Please refer to any applicable material before attempting to operate your ohmmeter. If no items follow this page, your manual is complete as printed.

For repair and calibration services, call 800-548-9806 or visit valhallascientific.com. Email support available at <a href="mailto:support@valhallascientific.com">support@valhallascientific.com</a>

4300C Programmable Digital Micro-Ohmmeter User Manual Revision 64-1 (2021) Copyright © 2021 Valhalla Scientific, Inc. All rights reserved.

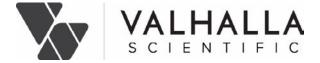

4300C Programmable Digital Micro-Ohmmeter User Manual Revision 64-1 (2021) Copyright © 2021 Valhalla Scientific, Inc. All rights reserved.

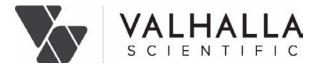